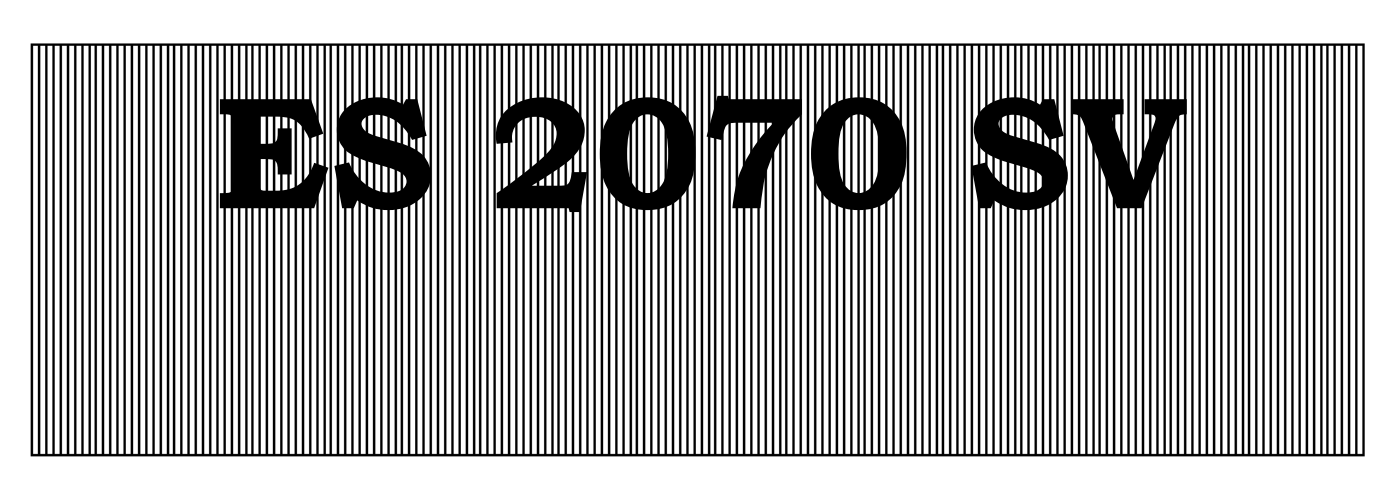

**Commande pour installation d'adoucissement de l'eau**

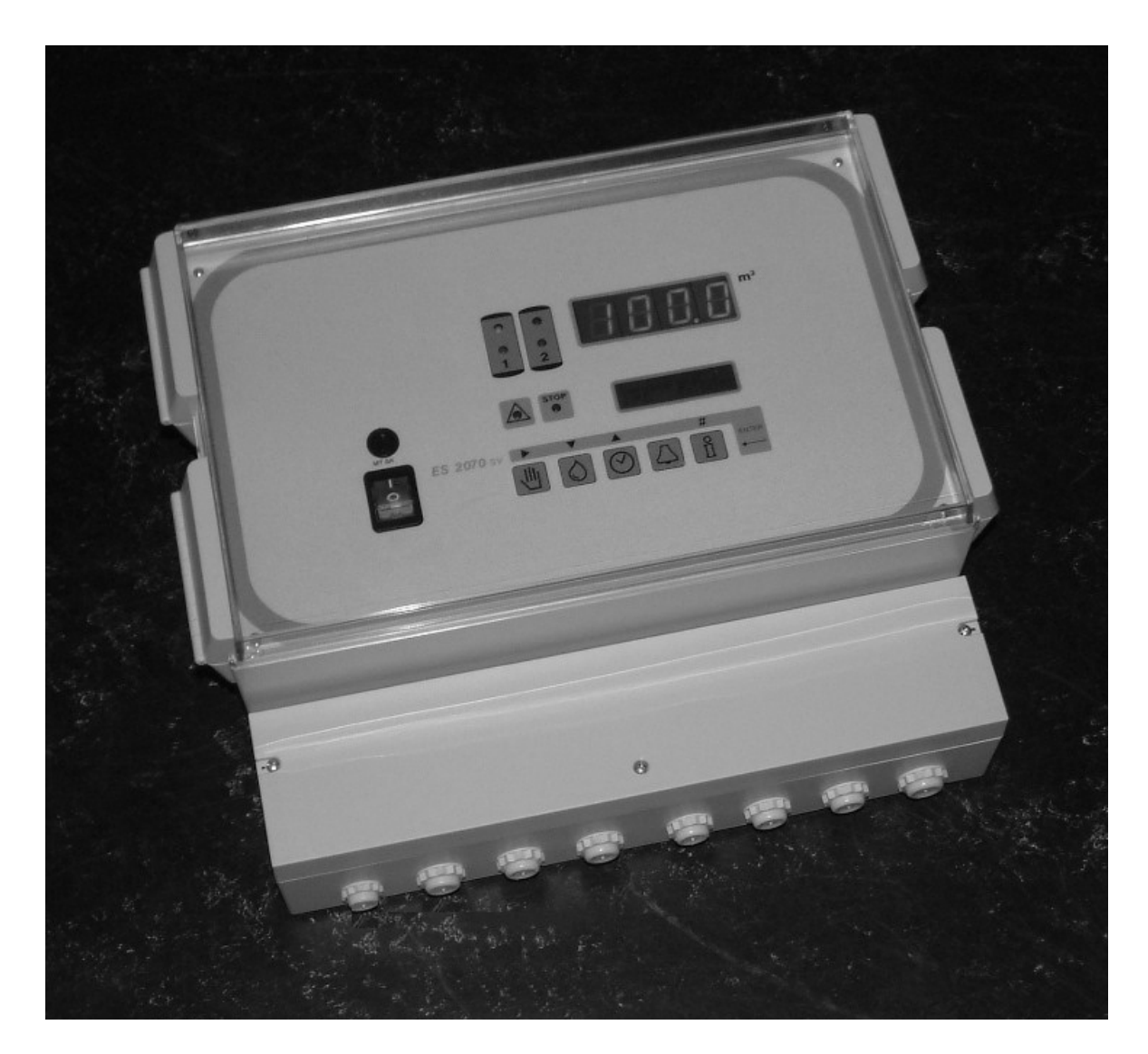

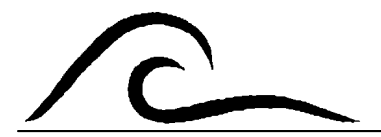

# **Instruction d'utilisation**

Software version 1.02

# **SOMMAIRE**

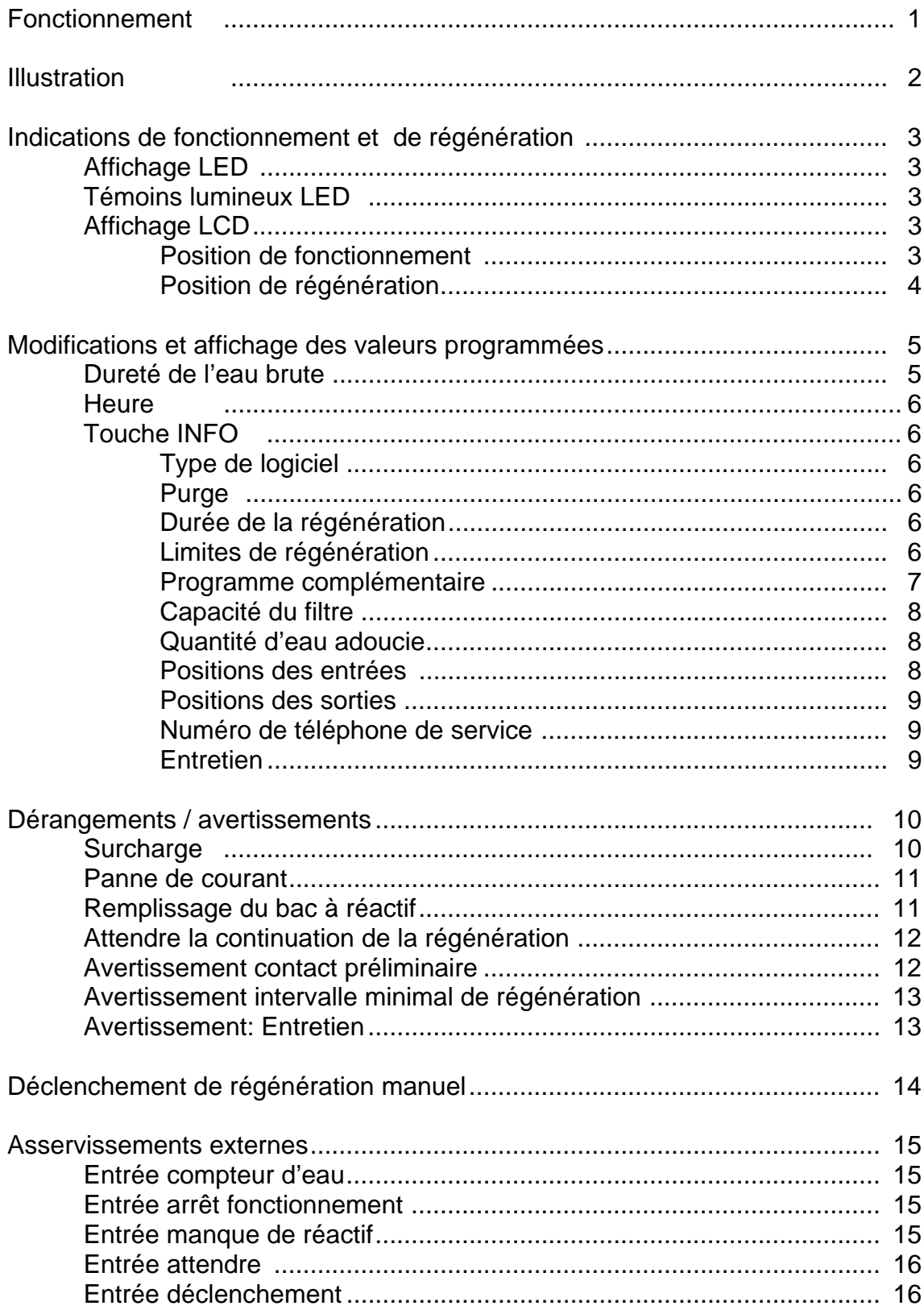

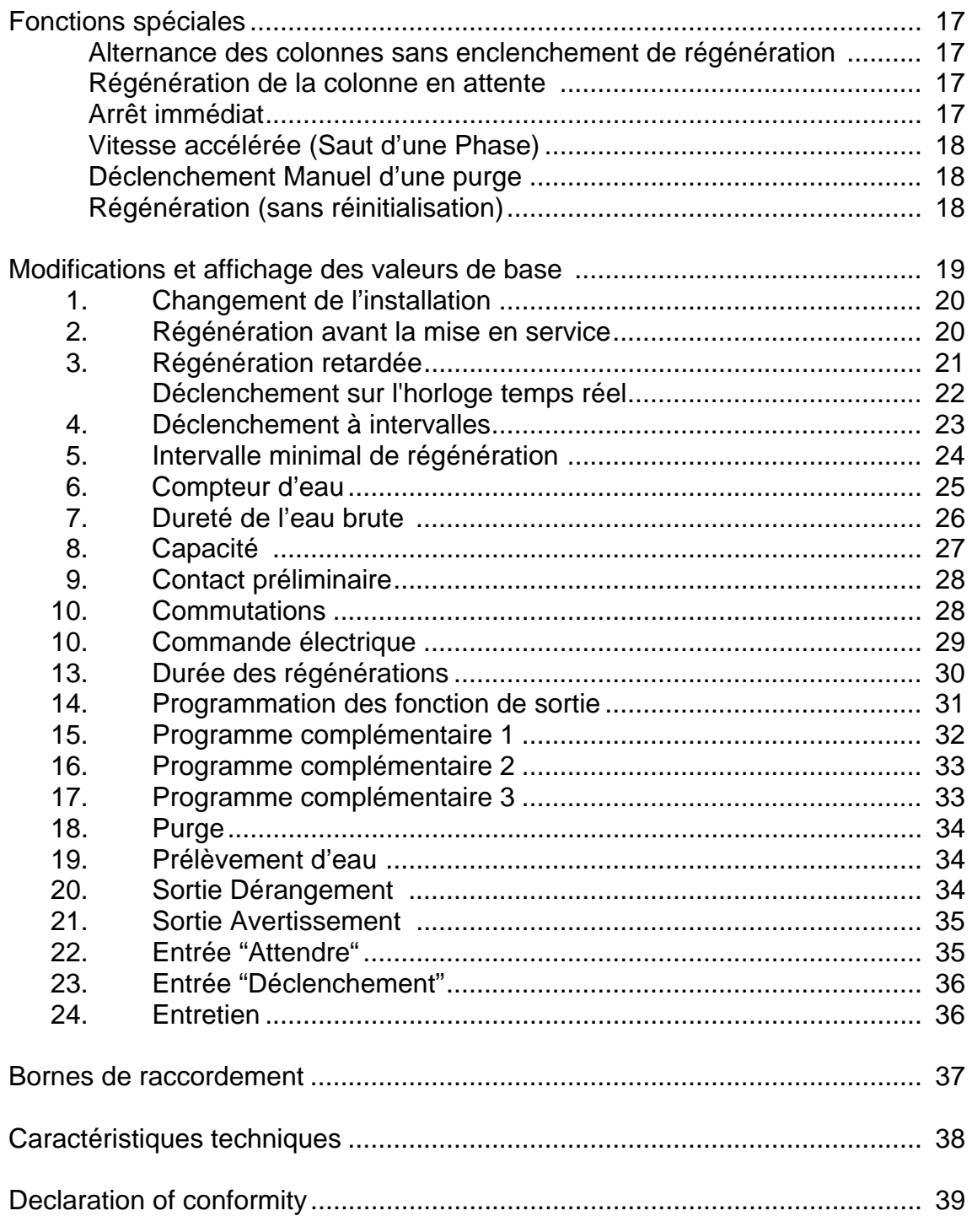

### $\curvearrowright$ **Fonctionnement**

Les systèmes de commande ES 2070 SV sont utilisés pour la surveillance automatique et la régénération d'installations à un ou deux adoucisseurs.

Sur une installation à un adoucisseur, le filtre fonctionne et fournit de l'eau traitée ou il régénère tandis que sur une installation à deux adoucisseurs on a la possibilité de choisir entre un fonctionnement alterné (une colonne fonctionne et l'autre régénère ou est en réserve) et un fonctionne ment parallèle (les deux filtres fonctionnent, en dehors d'une régénération).

La régénération d'une colonne est activée par une vanne centrale ou une vanne individuelle reliée à un distributeur de pilotage.

Elle est en général déclenchée après le passage d'une certaine quantité d'eau, calculée d'après la capacité du filtre programmée et de la dureté de l'eau mesurée par un compteur d'eau.

Une régénération peut être également déclenchée à intervalles réguliers par un commutateur externe (par ex. un appareil de contrôle de la dureté de l'eau) ou par pression sur une touche ou basée sur l'horloge temps réel. Sur l'affichage de la durée on peut lire à quel moment de la journée la régénération ne peut pas avoir lieu.

Un contact externe empêche (entrée "attendre") Peut être utilisé pour:

- a) empêcher ou arrêter une régénération.
- b) ouvrir ou fermer la soupape de service.

Une entrée séparée est prévue pour la surveillance du régénérant.

Pour éviter la formation de micro-organismes pendant une longue période d'attente le filtre en réserve d'une installation à deux adoucisseurs peut être directement régénéré avant la mise en service.

Il faut prévoir un intervalle minimal entre deux régénération pour éviter une régénération permanente en cas de dérangement.

Six sorties de relais libres de potentiel assument l'enclenchement des vannes, pompes, témoins lumineux, surveillance centrale etc.

1. Trois sorties programme complémentaire :

Commutateur programmable avant, pendant et après la régénération

2. Purge

 Démarrage d'un processus de rinçage l'écoulement d'une certaine quantité d'eau

- 3. Pompe de transport Commande d'une pompe de transport pendant la régénération et pendant un prélèvement.
- 4. Phase de régénération :

Contact de déclenchement pendant la phase de régénération.

- 5. Sortie de prélèvement d'eau
	- Commutateur programmable lors d'un prélèvement d'eau
- 6. Sortie avertissement :
	- Contact d'avertissement programmable.
- 7. Sortie dérangement :

Contact de dérangement programmable.

8. Sortie de valve :

sortie programmable pour une vanne séparée appartenant à un filtre.

# **Illustration**

**Wversion en saillie ES2070 SV**

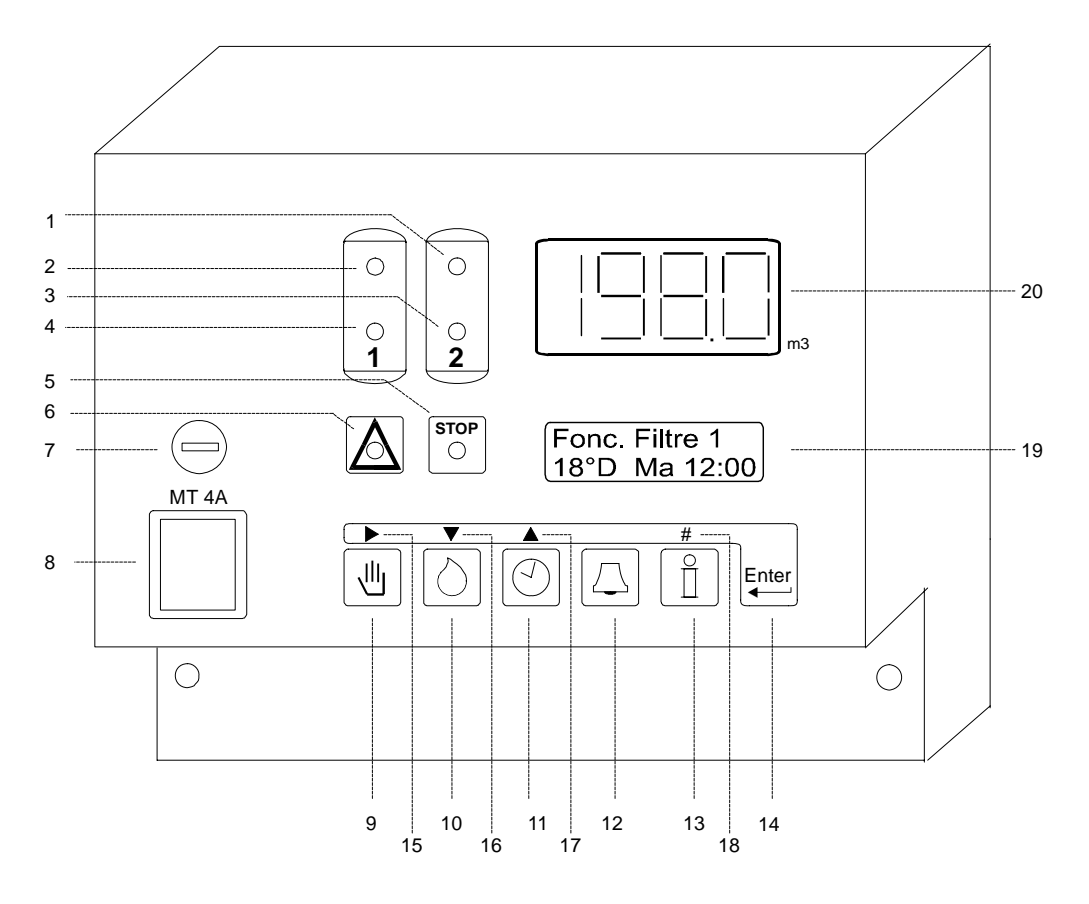

- 
- 1 Fonctionnement filtre 2 6 Dérangement 11 Heure 16 Progr. phase suivant 2 Fonctionnement filtre 1 7 Fusible 1<br>16 Progr. phase précéda 2 Fonctionnement filtre 1 7 Fusible 12 Déverrouiller 17 Progr. phase précédante
	-
- 
- 4 Régénération filtre 2 9 Décl. régénération 14 Programmation 19 Affichage LCD<br>5 Avertissement 10 Dureté eau brute 15 Déplacement du curseur 20 Visualisation LED
- 
- 
- -
	-
- 
- 
- 
- 

Déplacement du curseur

- 3 Régénération filtre 1 8 Interrupteur principal 13 Informations 18 Programmation chiffre
	-
	-

# **Indications de fonctionnement et de régénération**

## **Affichage LED**

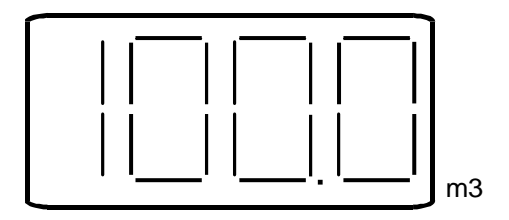

L'affichage LED indique la quantité d'eau qui doit être encore adoucie jusqu'à la régénération suivante.

Sur les installations simplex, la valeur 0 m3 apparaît pendant la régénération.

Pendant les Séquences de Purge, le Voyant LED situé à droite du digit des dixièmes clignote pour indiquer l'activation du Purge soit pendant toute la durée d'ouverture de l'électrovanne de purge. Ce dispositif permet de surveiller à distance l'ouverture de l'électrovanne de Purge et le bon déroulement du process.

Si la valeur maximum de 9999 a été dépassée, l'affichage électroluminescent montrera le texte "OFL" tant que la valeur est trop haute.

## **Témoins lumineux LED**

Des témoins lumineux de différentes couleurs signalent les positions de fonctionnement les plus importantes:

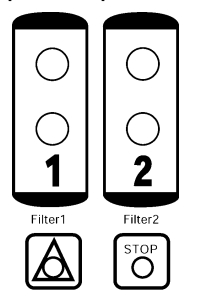

Fonctionnement filtre 1 (vert), Fonctionnement filtre 2 (vert), Régénération filtre 1(jaune), Régénération filtre 2 (jaune), Avertisse ment (rouge) et dérangement (rouge).

 Des informations complémentaires sont indiquées sur affichage LCD.

### **Affichage LCD**

La première ligne de l'affichage LCD indique la position actuelle de l'installation par ex. fonctionnement filtre 1 ou régénération filtre 2.

### **Position de fonctionnement**

```
FONCT. FILTRE 1 
18º dh 17:00
```
La deuxième ligne de l'affichage LCD indique pendant le fonctionnement les informations suivantes:

- □ La partie gauche indique généralement la dureté programmée de l'eau de conduite ou le choix de l'unité impulsion/litre du compteur d'eau à l'étape 6.2 du programma et l'écoulement en litres/minute (à côté de l'unité de dureté de l'eau grain/gallon et gallon/minute)
- □ A droite l'heure actuelle avec double point clignotant.

ou:

 $\curvearrowright$ 

**FONCT. FILTRE 1 RÉG 72h \* 17:00** 

□ A gauche durée en heure avant le prochain déclenchement de régénération, si l'on a choisi le déclenchement à intervalles au stade 4 du programme de base.

ou :

**FONCT. FILTRE 1 Durée de pu. 20s** 

□ Temps restant avant la fin de l'évacuation.

### **Position de régénération**

**REGENERATION Fi.1 Phase: 2 15m** 

La deuxième ligne indique, pendant une régénérations, les informations suivantes:

□ A gauche la phase actuelle de régénération.

ATTENTION! Phase de régénération 0 signifie que le programme complémentaire choisi au stade 14 du programme de base est terminé avant l'enclenchement de la vanne de régénération.

L'indication phase E indique que le programme de régénération est terminé mais que le programme complémentaire n'est pas encore terminé.

□ A droite durée restante de la phase en cours.

PS: Affichage de la durée totale et la durée de la régénération en cours du programme complémentaire par pression sur la touche INFO (voir page 6).

**REGENERATION Fi.1 Attendre Régén** 

Au début d'une régénération, il sera vérifié si celle-ci est autorisée (régénération interdite, réservoir de produit chimique vide, attente, distance minimum de régénération ou capacité de l'installation dépassée).

L'unité attend ensuite la régénération ; cela est indiqué sur l'affichage à cristaux liquides.

# $\curvearrowright$

# **Modifications et affichage des valeurs programmées**

Sur simple pression d'une touche on accède aux valeurs les plus importantes du programme me. Celles-ci peuvent également être modifiées.

#### **Dureté de l'eau brute**

Appuyer sur la touche "DURETE" avec le symbole. La dureté est alors affichée sur la ligne inférieure.

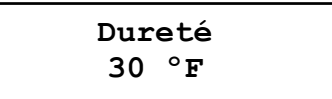

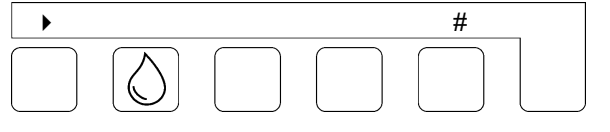

Si vous désirez modifier la dureté affichée, déplacez le curseur clignotant avec la touche fléchée "  $\blacktriangleright$  " sous le chiffre à modifier, et rectifiez la valeur avec la touche "#".

Les valeurs suivantes peuvent être sélectionnées conformément à l'unité programmée au stade 8 du programme de base :

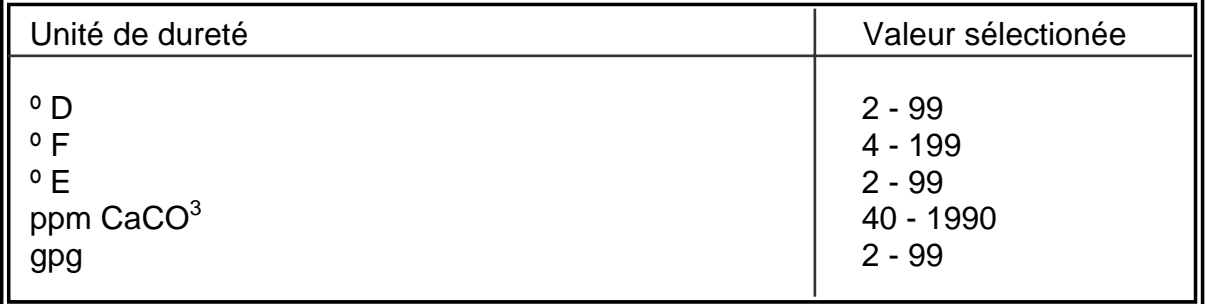

La capacité (quantité d'eau adoucie) avec les valeurs modifiées est toujours calculée dès le déclenchement d'une régénération avec la formule suivante :

Capacité d'échange d'ions  $[°F \; m^3]$ 

 $\frac{1}{2}$  = Quantité d'eau adoucie  $[m^3]$ 

dureté de l'eau [ºF]

ATTENTION! Lorsque la vanne centrale est dotée d'un dispositif pour durcir l'eau, le compteur d'eau enregistre la quantité d'eau durcie. La dureté de l'eau durcie doit donc être déduite de la valeur qui doit être programmée.

Exemple: la dureté de l'eau est 30 °F durcissement = 12 °F Valeur à programmer  $(30 - 12)$ °F = 18 °F

$$
\widehat{\beta}
$$

## **Heure**

Appuyez sur la touche "heure" avec le symbole  $\textcircled{2}$  L'heure apparaît sur la ligne inférieure.

**Affichage heure Lu 16:48** 

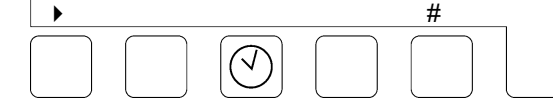

Si vous souhaitez modifier l'heure affichée, déplacez le curseur avec la touche fléchée " $\blacktriangleright$  " et rectifiez le chiffre avec la touche "#"

#### **Touche INFO**

La touche "INFORMATION" permet l'affichage de différentes informations ou de valeurs. La marche à suivre pour modifier est décrite - dans la mesure du possible- au chapitre *Modifications et affichage des valeurs de base.*

Appuyez sur la touche "INFORMATION" avec le symbole  $\boxed{\mathbb{1}}$  La première information est affichée. Les autres informations apparaissent à chaque nouvelle pression sur la touche.

### **Type de logiciel**

**Type logiciel ES2070SV1.00.00g** 

Le logiciel est régulièrement contrôlé en usine. Si nécessaire il peut être modifié afin de l'adapter au souhaits spécifiques de l'utilisateur. Affichage de la version initiale.

### **Purge**

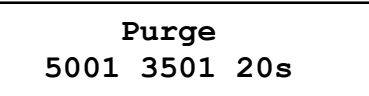

Nous pouvons donc lire sur la deuxième ligne les paramètres de réglage de la purge de déconcentration:

En bas à gauche: la fréquence de purge En bas au milieu: le volume d'appoint (en litres) admis depuis la demière purge (par incrémentation) En bas à droite: la durée de la purge (en secondes)

### **Durée de la régénération**

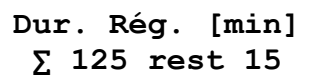

A gauche en bas : affichage de la durée totale de régénération. A droite en bas : affichage du restant de la durée d'une éventuelle régénération.

### **Limites de régénération**

**NoReg 16:00-18:00 IntRg72 MinRg 4** 

#### **NoReg 16:00 - 18:00 / Regen 16 :00 – 18 :00**

Si l'on a programmé au stade 3 du programme un laps de temps dans lequel il (ne) doit (pas) y avoir de régénération, ce laps de temps est alors affiché. Et l'on voit apparaître sur l'affichage : NoReg —-.

$$
\widehat{\beta'}
$$

### **IntRg 72**

Si l'on a programmé au stade 4 un déclenchement à intervalles, la durée des intervalles est affichée en heures.

Et l'on voit apparaître sur l'affichage : IntRg -.

### **MinRg 4**

Si l'on a programmé au stade 5 un intervalle minimal de régénération, la durée de l'inter valle est affiché en heures.

Et l'on voit apparaître sur l'affichage : MinRg -.

### **Programme complémentaire 1**

```
Progr.complém.1 
Phase: 2 20m
```
**En bas à gauche** affichage du déclenchement du programme complémentaire . **En bas à droite** affichage de l'heure de déclenchement ou, si le programme complémentaire est activé, la durée restante de la phase en cours.

Si l'affichage indique "**Phase 0**", le programme complémentaire est activé avant le déclenchement de la régénération. Si l'affichage indique "**Phase E**" le programme complémentaire n'est activé qu'après le déroulement complet du programme de régénération.

ATTENTION! Si un programme complémentaire n'a pas été programmé au stade 14.1 du programme de base, l'affichage indique: Sans programme complémentaire.

### **Programme complémentaire 2**

**Progr.complém.2 Phase: 2 30m** 

**En bas à gauche** affichage du déclenchement du programme complémentaire . **En bas à droite** affichage de l'heure de déclenchement ou, si le programme complémentaire est activé, la durée restante de la phase en cours.

Si l'affichage indique "**Phase 0**", le programme complémentaire est activé avant le déclenchement de la régénération. Si l'affichage indique "**Phase E**" le programme complémentaire n'est activé qu'après le déroulement complet du programme de régénération.

ATTENTION! Si un programme complémentaire n'a pas été programmé au stade 14.2 du programme de base, l'affichage indique: Sans programme complémentaire.

### **Programme complémentaire 3**

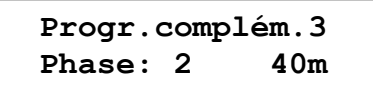

**En bas à gauche** affichage du déclenchement du programme complémentaire . **En bas à droite** affichage de l'heure de déclenchement ou, si le programme complémentaire est activé, la durée restante de la phase en cours.

Si l'affichage indique "Phase 0", le programme complémentaire est activé avant le déclenchement de la régénération. Si l'affichage indique "**Phase E**" le programme complémentaire n'est activé qu'après le déroulement complet du programme de régénération.

ATTENTION! Si un programme complémentaire n'a pas été programmé au stade 14.3 du programme de base, l'affichage indique: Sans programme complémentaire.

$$
\widehat{\beta}
$$

#### **Capacité du filtre**

**Capacité filtre 150 m3** 

La quantité d'eau adoucie produite par une colonne entre deux régénérations est affichée. Les calculs sont effectués avec les valeurs actuelles programmées pour la capacité du filtre et la dureté de l'eau.

#### **Quantité d'eau adoucie**

```
Eau adoucie 
 45367 m3
```
La quantité totale d'eau adoucie est affichée.

#### **Positions des entrées 1**

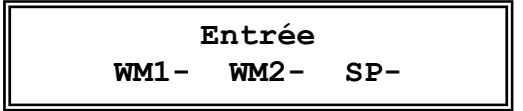

Les positions des entrées sont affichées. Un '|' à côté du code signifie : entrée activée, un '-' signifie : entrée non activée.

WM1 = Compteur d'eau 1 WM2 = Compteur d'eau 2 SP = Arrêt en fonctionnement

Les entrées WM1, WM2 et WM3 sont activées lorsque elles sont reliées (fermées). L'entrée SP est activé lorsque celle-ci n'est pas reliée (ouverte).

#### **Positions des entrées 2**

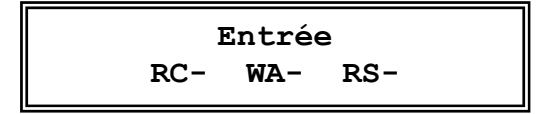

Les positions des entrées sont affichées. Un '|' à côté du code signifie : entrée activée, un '- ' signifie : entrée non activée.

RC = Régénérant WA = Attendre RS = Déclenchement de régénération.

Les entrée WA et RS sont activées lorsque elles sont reliées (fermées). L'entrée RC est activé lorsque celle-ci n'est pas reliée (ouverte).

$$
\widehat{\beta'}
$$

#### **Positions des sorties**

 **123456789ABCDEF -|---|---------** 

Les positions des sorties sont affichées. Chaque chiffre correspond à un relais; 'A' correspond au relais 10

Un trait horizontal "-" sous un chiffre signifie : relais non activé.

Un trait vertical "|" signifie : relais activé.

#### **Numéro de téléphone de service**

**Service 0123 124711** 

Le numéro de téléphone de service est affiché. Modification du numéro de téléphone CHOIX DU CHIFFRE : appuyer sur la touche avec le symbole " $\triangleright$ ". CHIFFRE SUPERIEUR : appuyer sur la touche avec le symbole "▲". CHIFFRE INFERIEUR : appuyer sur la touche avec le symbole" $\blacktriangledown$ ".

#### **Entretien**

**Entretien 5000m3 20m3** 

Si l'entreprise chargée de l'entretien a programmé un intervalle d'entretien, celui-ci est indiqué en bas à gauche, et à côté de celui-ci, la quantité d'eau produite après le dernier entretien

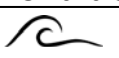

# **Dérangements / avertissements**

Les différents signaux qui apparaissent pendant le fonctionnement et pendant la régénération de l'installation sont utilisés à des fins diverses soit : pour les sorties de relais, pour signaler une panne ou pour avertir. Les positions des relais sont représentées par le témoin lumineux rouge - symbole "attention" pour avertissements et symbole "stop" pour panne. La programmation correspondante a lieu pendant la programmation de base aux stades 20 et 21.

Un texte apparaît également sur l'affichage LCD à chaque signalisation de dérangement ou d'avertissement.

#### **Installation surcharge**

**Installation Cap. surcharge** 

Ce message ne peut être affiché que sur une installation à deux adoucisseurs. Pendant la régénération d'une colonne, l'autre filtre est également sollicité pour régénérer.

Le compteur d'eau peut en être la cause :

 Mauvais réglage de la capacité, de la dureté de l'eau brute, ou du compteur d'eau. Surcharge de l'installation due par exemple à un réservoir de trop grande capacité.

Dans le cas d'un déclenchement externe, l'appareil de contrôle de la dureté de l'eau peut en être la cause :

Durcissement d'une nouvelle installation par effet de ions contraires.

Solution : intégrer une vanne de rinçage ou une pompe de circulation.

Diminuer la sensibilité de l'appareil de contrôle de la dureté de l'eau.

Autres causes : mauvaise régénération du filtre, lorsque par exemple le régénérant n'est pas bien ou pas du tout aspiré.

ATTENTION! Lorsque le déclenchement de régénération sur une installation à deux adoucisseur est assujetti au débit, la régénération du deuxième filtre est déclenchée dès que la régénération en cours est terminée.

Le deuxième filtre n'est régénéré que lorsque le signal concerné est encore visible ou est de nouveau éclairé à la fin de la régénération en cours.

Lorsque l'installation fonctionne avec un réservoir de saumure et que la saumure n'est pas encore prête, il faut alors arrêter la régénération en déconnectant le tableau de commande ou en activant la sortie "attendre". Le deuxième filtre pourra être régénéré environ 4 heures plus tard.

Appuyer sur la touche "DEVERROUILLAGE" avec le symbole , pour réarmer le relais de dérangement ou d'avertissement. Si l'on appuie sur la touche une seconde fois, le message sur l'affichage LCD est effacé si la cause la signalisation a été supprimée. Il n'y a plus alors de régénération du filtre en réserve.

$$
\widehat{\mathcal{C}}
$$

**Panne de courant** 

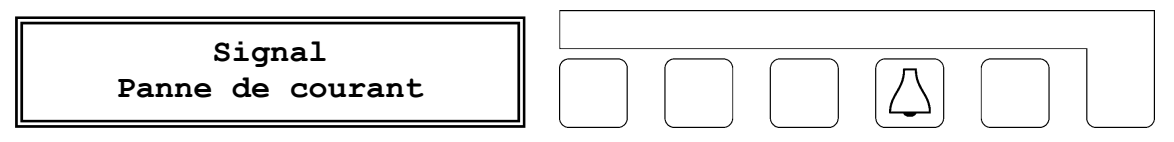

Pendant une panne de courant toutes les données programmées restent mémorisées. Lorsque l'installation est de nouveau alimentée, le système de commande se trouve dans la même position avec les mêmes valeurs.

Seule l'horloge doit être remise à l'heure.

ATTENTION! Si une régénération était en cours au moment de la panne de courant, il se peut que le filtre soit saturé s'il a rincé pendant quelques heures avec de l'eau brute si l'eau était toujours sous pression.

Dans ce cas il faut arrêter la régénération en cours et en redéclencher une nouvelle après s'être assuré qu'il y a suffisamment de produits chimiques.

Appuyez sur la touche "DEVERROUILLAGE" avec le symbole  $\Box$  pour déconnecter le relais de dérangement ou d'avertissement et remettre à l'heure.

#### **Remplissage du bac à réactif**

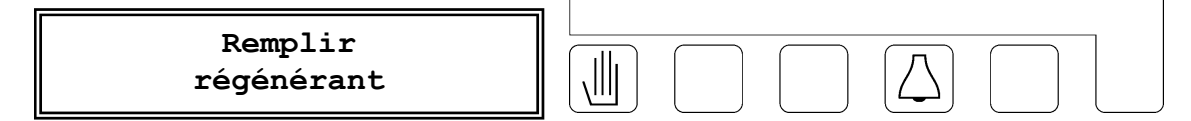

Ce message ne peut apparaître que si une sonde spéciale est branchée sur l'entrée "Régénérant"

Supprimer la cause de cet avertissement.

ATTENTION! Une prochaine régénération sera déclenchée s'il y a de nouveau du régénérant ou par pression sur la touche DECLENCHEMENT DE REGENERATION" avec le symbole .

Appuyez sur la touche "DEVERROUILLAGE" avec le symbole  $\Box$ , pour déconnecter le relais de dérangement ou d'avertissement.

Le témoin lumineux LED s'éteint lorsqu'il y a à nouveau du régénérant. Sur des installations à deux adoucisseurs à fonctionnement alterné, le filtre en attente est mis en service.

 $\curvearrowright$ 

#### **Attendre la continuation de la régénération**

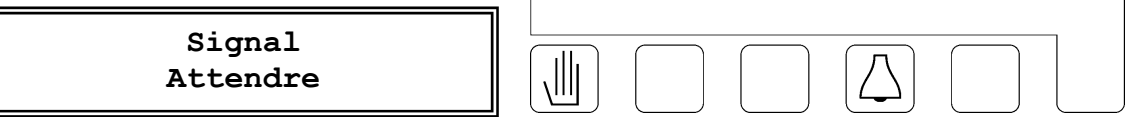

Ce message ne peut apparaître que si un contact spécial est branché sur l'entrée "attendre". Suivant la fonction du contact il s'agira soit d'un avertissement (par ex. verrouillage mutuel de deux installations) ou d'un dérangement (par ex. chute de pression de commande). Palliez à ce problème.

Appuyez sur la touche "DEVERROUILLAGE" avec le symbole  $\textcircled{\odot}$ , pour déconnecter le témoin lumineux LED et éventuellement le relais de dérangement. Cela NE donne PAS l'ordre de continuer la régénération qui avait été interrompue.

Le relais d'avertissement, le relais de dérangement et le témoin lumineux LED sont déconnectés dès que le signal attendre a été effacé. Il est impossible de déconnecter manuellement le relais d'avertissement, pour ne pas provoquer un déverrouillage prématuré lors d'un verrouillage éventuel.

Sur une installation à deux adoucisseurs, le filtre en réserve est mis en service, si le signal attendre est indiqué dès le début de la régénération.

**ATTENTION!** En appuyant sur la touche "DECLENCHEMENT REGENERATION" avec le svmbole  $\mathbb{U}$ , on peut effacer le signal d'interruption pendant la durée de la régénération. La régénération continue, tous les relais et le témoin lumineux LED sont déconnectés. **ATTENTION!** Si, à l'étape 10.1 du programme, la commande EURO a été sélectionnée, les obturateurs magnétiques connectés sont désactivés (situation de fonctionnement). **ATTENTION!** Tout programme supplémentaire éventuellement activé est désactivé.

#### **Avertissement contact préliminaire**

**Signal Contact préli** 

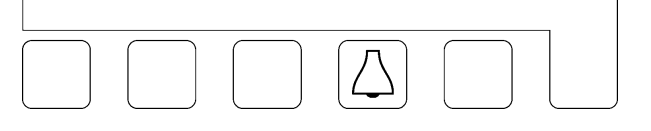

Ce message n'apparaît que lorsque l'on a fait le choix correspondant au stade 9 du programme de base.

En appuyant sur la touche "DEVERROUILLAGE" avec le symbole , déconnectez l'affichage LCD et, s'il a été programmé, le relais de dérangement.

Si le relais d'avertissement est programmé, il est impossible de déconnecter manuellement. C'est une sécurité qui empêche la déconnection prématurée d'un appareil de contrôle de la dureté de l'eau lorsque celui-ci est branché.

L'affichage et le relais sont automatiquement déconnectés lorsque une régénération est déclenchée.

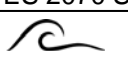

#### **Intervalle minimal de régénération**

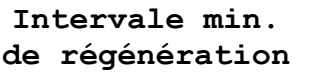

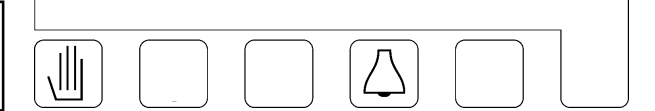

Ce message n'apparaît que lorsque l'on a fait le choix correspondant au stade 5 du programme de base.

Causes possibles lors d'un déclenchement assujéti au compteur d'eau :

 Mauvais réglage de la capacité, de la dureté de l'eau brute ou du compteur d'eau. Surcharge de l'installation, par ex. réservoir trop important.

Causes possibles lors d'un déclenchement assujéti à un appareil de contrôle de la dureté de l'eau :

 Durcissement d'une nouvelle installation par effet d'ions contraires. Solution : intégrer une vanne de rinçage ou une pompe de circulation. Diminuer la sensibilité de l'appareil de contrôle de la dureté de l'eau.

ATTENTION! Une régénération n'est pas déclenchée. Elle doit être déclenchée manuellement. Cela évite le déclenchement d'une nouvelle régénération lors d'un dérangement.

Appuyez sur la touche "DEVERROUILLAGE" avec le symbole  $\Box$ , pour effacer l'avertissement de dérangement.

#### **Entretien**

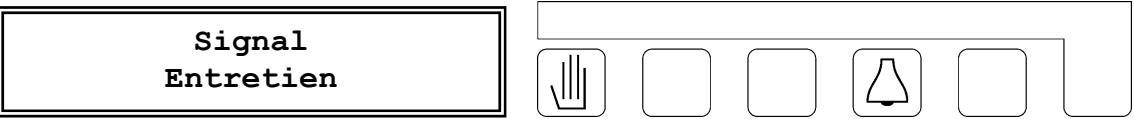

Ce message n'apparaît que si un intervalle d'entretien a été introduit. Appuyez sur la

touche "RESET" avec le symbole  $\triangle$  pour réinitialiser un éventuel signal de panne ou de message et informez votre société d'entretien. L'affichage à cristaux liquides correspondant ne peut être réinitialisé que par la société d'entretien compétente.

 $\curvearrowright$ 

# **Déclenchement de régénération manuel**

Une régénération peut être déclenchée à n'importe quel moment. Appuyez sur la touche "DECLENCHEMENT DE REGENERATION" avec le symbole . Après cinq secondes, la régénération du filtre en service est déclenchée.

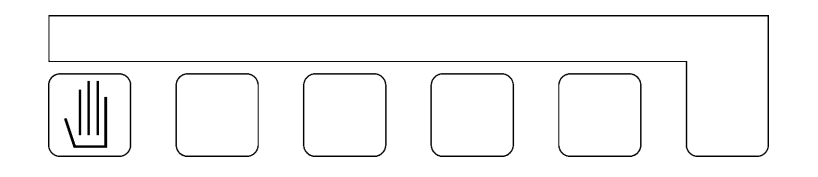

- Sur une installation à deux adoucisseurs c'est le filtre en réserve qui est mis en service.
- $\Box$  Si l'on a choisi au stade 3.1 du programme de base une régénération retardée, la fonction temps est activée et est indiquée sur l'affichage LCD à gauche sous l'heure du déclenchement de régénération retardée automatique. Il n'y a pas encore de régénération. Sur une installation à deux adoucisseurs, c'est le filtre en réserve qui est mis en service.
- $\square$  Si la fonction temps a été activée avant la régénération retardée (est indiqué sur l'affichage LCD à gauche sous l'heure de régénération), il y a un déclenchement de régénération sans tenir compte de l'heure de la régénération retardée.
- Après la régénération, le compteur du filtre est réglé sur toute la capacité.
- $\Box$  Si l'on a choisi au stade 4.1 du programme de base un déclenchement à intervalles, le compteur d'intervalles est réglé sur l'intervalle programmé.
- $\Box$  Si l'on a choisi au stade 5.1 du programme de base un intervalle minimal de régénération, le compteur pour intervalles de régénération est remis sur la capacité totale.

 $\widehat{C}$ 

# **Avertissements externes**

Le déroulement du fonctionnement peut être commandé par les contacts qui sont raccordés au bornes de raccordement du tableau de commande.

### **Entrée compteur d'eau 1, compteur d'eau 2 (WM1, WM2)**

Les compteurs d'eau à impulsions donnent une impulsion lorsque par ex. 100 litres se sont écoulés. Ces impulsions sont comptées par le système de commande et lorsqu'une certaine quantité programmée est atteinte, une régénération est déclenchée.

On peut compter au maximum 10 impulsions par seconde.

### **Entrée arrêt en fonctionnement (SP)**

Il est possible ouvrir ou fermer les soupapes de service. Exemple d'application : commande d'un réservoir de réserve.

### **Entrée manque de réactif (RC)**

Cette entrée permet de surveiller les réserves de produits chimiques et éventuellement d'empêcher une régénération.

Au premier avertissement, la régénération continue, car on part du principe qu'il y en a encore assez pour une régénération. Une régénération peut être déclenchée après le premier avertissement de manque de produits chimiques, en appuyant sur la touche "DECLENCHEMENT DE REGENERATION" avec le symbole  $\mathbb{E}$ .

ATTENTION! L'entrée est activée trois heures après la dernière régénération pour surveiller les réserves de produits chimiques. Si cependant pendant cette période, une régénération a été déclenchée, il y a directement après un contrôle des réserves de produits chimiques. Il n'y a jamais de contrôle pendant la régénération.

### $\widehat{\phantom{a}}$ **Entrée attendre (WA)**

Cette entrée permet d'empêcher une régénération ou d'arrêter une régénération en cours. Elle n'est active que pendant la régénération.

Sur une installation à deux adoucisseurs, c'est le filtre en réserve qui est mis en service, la régénération de l'autre filtre n'est pas déclenchée.

Après avoir supprimé le signal ATTENDRE, la régénération commence ou continue.

En appuyant sur la touche "DECLENCHEMENT DE REGENERATION" avec le symbole , le signal de régénération ATTENDRE peut être supprimé pendant toute la durée de la régénération.

En appuyant sur la touche vitesse accélérée (voir fonctions spéciales à la page 17) vous pouvez déclencher la phase de régénération suivante.

**Attention!** Tout programme supplémentaire éventuellement activé est désactivé. Entrée remplacement du filtre sans démarrage du programme.

### **Entrée déclenchement (RS)**

Cette entrée permet d'activer la régénération du filtre en service par déclenchement externe en appuyant sur une touche ou par un appareil de contrôle de la dureté de l'eau. Sur une installation à deux adoucisseurs, c'est le filtre en réserve qui est mis en service. Au stade 23.2 du programme, une heure de retardement de l'actionnement peut être programmée

Si l'on a choisi au stade 3.1. du programme de base régénération retardée la fonction temps est activée et est indiquée sur l'affichage LCD à gauche sous l'heure de déclenchement automatique de la régénération retardée. Il n'y a pas de régénération.

Si l'on a choisi au stade 5.1 du programme de base un intervalle minimal de régénération, on recevra, s'il l'on essaie de déclencher une régénération pendant la durée de l'intervalle programmé, l'avertissement : intervalle minimal de régénération, et la régénération n'est pas déclenchée (voir avertissement de dérangement à la page 13).

Dans les installations simples, l'entrée est bloquée pendant la régénération et n'est lidérée qu'une fois la régénération terminée et le délai introduit à l'étape 23.1 du programme écoulé.

Dans les installations duplo, l'entrée est ouverte après le début de la régénération conformément au délai introduit à l'étape 23.1 du programme. Ensuite, après un signal de départ, le message Dépassement capacité période s'affiche, dans la mesure où les deux filtres ont été épuisés.

**ATTENTION!** Le délai introduit à l'étape 18.1 du programme est également activé après une chute de tension, avant une nouvelle mesure d'un appareil de contrôle.

 $\sqrt{2}$ 

# **Fonctions spéciales**

Ces fonctions ne peuvent être utilisées que par du personnel qualifié, car une mauvaise utilisation peut provoquer des dérangements imprévisibles.

### **Alternance des colonnes sans enclenchement de régénération**

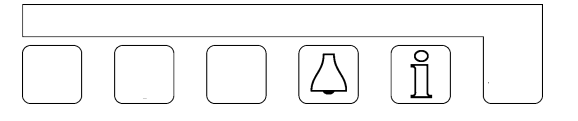

Enfoncez en même temps la touche "DEVERROUILLAGE" avec le symbole  $\Box$  et la touche "INFORMATION" avec le symbole  $\lfloor \frac{n}{2} \rfloor$ .

Sur une installation DUPLEX, l'alternance entre les deux colonnes s'effectue 2 secondes plus tard.

ATTENTION! Les registres de comptage de chaque colonne sont indépendants. Si une colonne, qui est presque saturée, est mise en attente, il peut se produire, dès sa mise en service, qu'une régénération soint nécessaire pendant la régénération de l'autre colonne. Dans ce cas, on pourra lire sur l'affichage l'avertissement : **surcharge**.

### **Régénération de la colonne en attente**

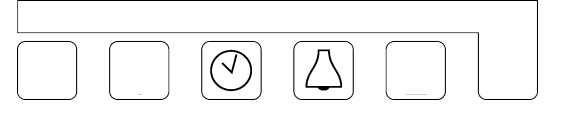

Appuyez en même temps sur la touche "HEURE" avec le symbole  $\mathcal{O}$  et la touche "DEVERROUILLAGE" avec le symbole  $\Box$ 

Sur une installation duplex la régénération de la colonne en attente commence 2 secondes plus tard.

### **Arrêt immédiat**

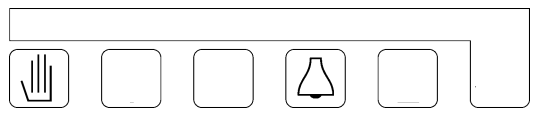

Appuyez en même temps sur la touche "DECLENCHEMENT DE REGENERATION" avec

le symbole et la touche "DEVERROUILLAGE" avec le symbole  $\Box$ . La régénération qui est à ce moment-là en cours est arrêtée 2 secondes plus tard, et l'installation est mise en position de fonctionnement.

ATTENTION! Les vannes à plusieurs positions, qui n'ont pas de raccordement automatique pour le retour à la position de fonctionnement, restent sur la position de régénération et ne sont plus synchronisées avec le système de commande.

Après l'aspiration du régénérant il faut impérativement faire un rinçage avant la mise en service.

⌒

### **Vitesse accélérée (Saut d'une Phase)**

Appuyez en même temps sur la touche "DECLENCHEMENT DE REGENERATION" avec le symbole  $\mathbb{U}$  et la touche "INFORMATION" avec le symbole  $\mathbb{L}$ .

业

Après 2 secondes, les impulsions du déroulement du programme seront indiquées en secondes.

La vitesse accélérée n'est programmée que pour la phase de régénération en cours. La phase suivante aura donc un déroulement normal.

ATTENTION! Si vous désirez que plusieurs phases de régénération se déroulent en vitesse accélérée, attendez trois minutes après chaque phase avant de programmer la vitesse accélérée pour la phase suivante. Ceci pour assurer la synchronisation entre le système de commande et la vanne de régénération.

Après l'aspiration du régénérant il faut impérativement faire un rinçage avant la mise en service.

#### **Déclenchement Manuel d'une Purge**

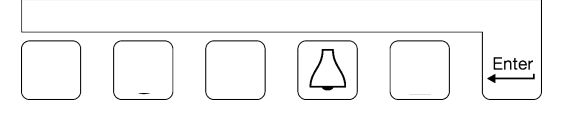

En appuyant simultanément sur la touche DEVERROUILLAGE avec le Symbole  $\Box$  et sur la touche ENTER on déclenche manuellement, après avoir maintenu cette position pendant 2 secondes, une séquence de Purge de Déconcentration. Dès que la Purge est enclenchée, l'on peut relâcher la pression sur les touches.

### **régénération sans réinitialisation des registres de comptage**

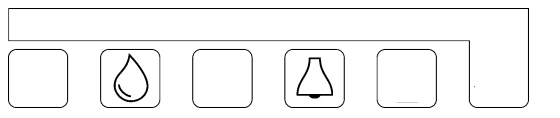

A l'occasion d'une intervention de maintenance, il peut être nécessaire, pour effectuer des contrôles, de démarrer une régénération sans remettre à zéro les registres de comptage et sans réinitialiser le cycle.

Pousser la touche << DURETE>> représentée par le symbole  $\textcircled{1}$  et simultanément la touche de DEVERROUILLAGE représentée par le symbole  $\Box$ 

Pour une installation simplex, la régénération est encienchée sans réinitialisation du cycle engagé et sans remise à zéro des registres de comptage.

Pour une installation duplex la régénération sera enclenchée sur la colonne en attente .

S'il est nécessaire de régénérer la colonne en service , il faudra d'abord effectuer l' alternance pour mettre en attente la colonne qui était 'en service', (voir ci-dessous: 'changement de colonne en service sans régénération').

Après l'enclenchement de la régénération, les fonctions spéciales suivantes sont disponibles 'Arrêt immédiat' et 'Défilement accéléré du programme'.

Veillez à rincer suffisamment l'installation contrôlée avant de la remettre en service.

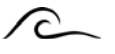

# **Modifications et affichage des valeurs de base**

Lors de la mise en service d'une installation, le système de commande doit être réglé, suivant le mode d'emploi, en programmant certaines valeurs de base. Ces valeurs peuvent être modifiées à n'importe quel moment. Elle restent mémorisées même s'il y a une panne de courant.

- $\Box$  Une modification des valeurs de base ne peut être effectuée que par du personnel qualifié.
- $\Box$  Notez les valeurs de base dans la zone vide du diagramme de déroulement suivant et conservez soigneusement ce manuel pour le personnel de service et de maintenance.
- Les valeurs de base peuvent être modifiées à n'importe quel moment. La plupart des valeurs modifiées peuvent être activées après le déclenchement d'une nouvelle régénération.
- Quelques touches ont une double fonction. Pour la programmation on utilise les symboles ' $\cdot'$ ' ' $\cdot'$ ' ' $\cdot'$ ' '-' et "#" en combinaison avec la touche "ENTER".
- 1. Appuyez sur la touche "ENTER". Pour empêcher une modification involontaire, il faut appuyer sur la touche pendant 4 secondes avant de pouvoir modifier les valeurs de base.

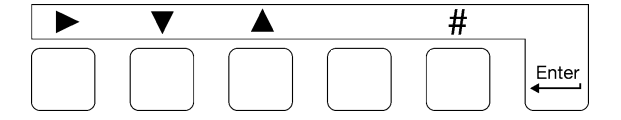

Apparition sur l'affichage LCD et 4 secondes plus tard du message : du message :

**Attention! Modif. program** 

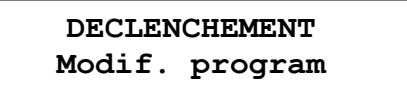

ATTENTION! La touche "ENTER" doit rester enfoncée jusqu'a la fonction 3.incluse.

2. Vous pouvez programmer l'affichage LCD en plusieurs langues de la manière suivante: Enfoncer la touche "#".

A l'aide de la touche "  $\rightarrow$  " placer le curseur sous le signe représentant le pays de la langue désirée.

- 3. En appuyant sur la touche " $\blacktriangledown$ " vous obtenez le premier ainsi que les stades suivants du programme.
- 4. Vous pouvez revenir en arrière avec la touche "▲". `REMARQUE: Le système se trouve maintenant en position de programmation. La touche "ENTER" ne doit plus être maintenue enfoncée. Quitter la position de programmation en enfonçant à nouveau la touche "ENTER". 2 minutes après la dernière commande, on quitte automatiquement la position de programmation.
- 4. Avec la touche "  $\blacktriangleright$  " vous pouvez déplacer le curseur. Pour répondre aux question OUI / NON, il suffit de placer le curseur sous le O pour une réponse par OUI ou sous le N pour une réponse par NON. Pour la programmation numérique indiquez le chiffre qui doit être modifié avec le curseur.
- 6. En appuyant sur la touche "#" vous pouvez modifier la valeur numérique que vous avez indiquée avec le curseur.

## $\curvearrowright$

## **1. Changement de l'installation**

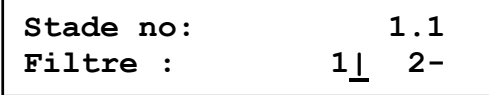

Sélectionner le nombre de colonne(s) filtrante(s) raccordée(s).

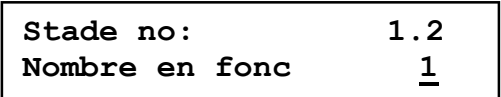

Sur les installations duplex , programmer le nombre de colonnes devant être en position de service.(A programmer uniquement si plus d'un filtre est sélectionné à l'étape 1.1)

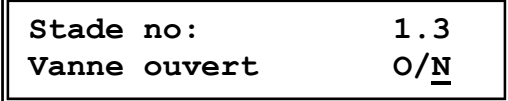

En mode simplex ou parallèle, il est possible de programmer si la vanne de service est ouverte lorsque l'unité attend une régénération du fait qu'un réservoir de produit chimique est vide.

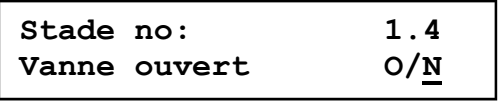

En mode alternant ou parallèle, il est possible de programmer si la vanne de service est ouverte lorsqu'une autre unité est en cours de régénération.

Si l'installation est programmée pour la régénération avant la vanne de service ou la vanne EURO avec pré-rinçage, dans cette situation la vanne est toujours fermée.

| Stade no:  | 1.5               |
|------------|-------------------|
| Reg.Fi.1+2 | $O/\underline{N}$ |

 Dans le fonctionnement parallèle vous pouvez décider si les filtres seront régénérés l'un après l'autre ou avec décalage.

Si vous sélectionnez 'Reg.Fi.1+2 Y/N', les deux filtres seront régénérés immédiatement l'un après l'autre.

Exemple : installations avec filtres à gravier avec déclenchement à intervalles ou par manomètre différentiel.

ATTENTION : Sur les installation d'adoucissement il faut s'assurer de la présence de saumure (réservoir de stockage ou réservoir séparé de saumure).

Si vous sélectionnez 'Reg.Fi.1+2 Y/N', seul le filtre en service qui est saturé est régénéré. A ce moment-là, l'autre a encore 50% de sa capacité.

# **2. Régénération avant la mise en service**

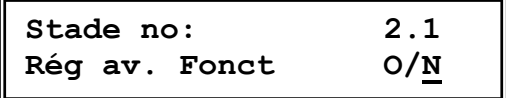

Si l'eau adoucie est utilisée par ex. comme eau potable il faut alors éviter la formation de microorganismes. Cette formation apparaît surtout au moment de la mise en service du filtre en réserve qui est resté longtemps en attente. Pour y remédier il ne faut pas directement régénérer le filtre saturé, mais juste avant la mise en service. Il est mis en service à la fin du rinçage.

Le filtre saturé est déconnecté et reste en attendant en réserve sans être régénéré, jusqu'à ce que le filtre en fonctionnement doit être régénéré.

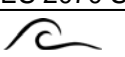

# **3. Régénération retardée**

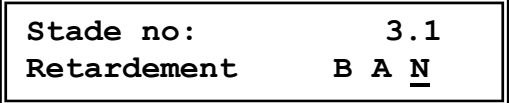

Une régénération peut être déclenchée à n'importe quel moment. Souvent une régénération n'est cependant pas souhaitable pendant la production, lorsque par ex. la pression de l'eau n'est pas suffisante pour une régénération . Lorsque la régénération est retardée sur une installation a deux adoucisseurs, on passe sur le filtre en réserve.

- B = Pendant les jours (étape 3.2) et heures (étape 3.3 et 3.4) programmés une régénération sera bloquée.
- A = Pendant les jours (étape 3.2) et heures (étape 3.3 et 3.4) programmés une régénération sera autorisée.
- N = Pas de chronométrage pour un début de la régénération

**Stade no: 3.2 D- L- M- M- J- V- S-**

Sélectionner le jour où le chronométrage de régénération doit être actif.

 $('--" = inactive, '')' = active).$ 

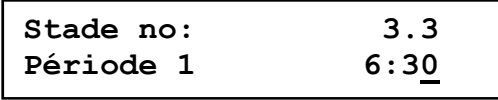

Entrer l'heure à laquelle la période bloquée / autorisée débute.

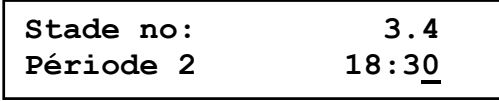

Entrer l'heure à laquelle la période bloquée / autorisée s'achève.

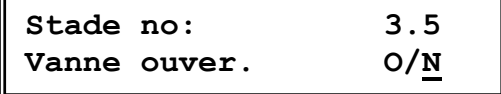

Sur une installation à un adoucisseur, il est possible de déterminer si la vanne de fonctionnement reste ouverte jusqu'au moment de la régénération ou si elle est directement fermée.

Si la vanne de fonctionnement reste ouverte, il faut s'assurer que

le filtre peut encore fournir de l'eau adoucie jusqu'à la régénération, dans le cas où l'avertissement de régénération apparaît avant la saturation réelle. (voir stade 9.1 – 9.3)

Si la vanne de fonctionnement est directement fermée, il ne faut pas qu'il y ait un manque en eau adoucie, ou il faut prévoir un réservoir avec suffisamment d'eau adoucie en réserve jusqu'à la fin de la régénération.

Sur une installation à deux adoucisseurs en fonctionnement parallèle, Il faut déterminer si la vanne de fonctionnement du filtre saturé reste ouverte jusqu'à la régénération retardée ou si elle est fermée et dans ce cas un seul filtre fonctionne jusqu'à la fin de la régénération retardée.

# **Déclenchement sur l'horloge temps réel**.

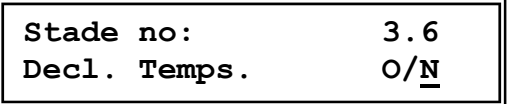

Le lancement de la régénération peut dépendre de l'horloge temps réel. Il est possible de programmer trois lancements par jour.

**Stade no: 3.7 D- L- M- M- J- V- S-**

Sélectionnez le jour auquel la fonction 'déclenchement sur l'horloge' doit être active.  $(' -' - inactive, '']' = active)$ 

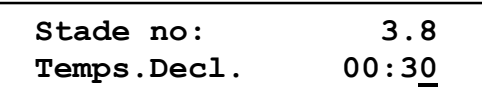

Introduisez l'heure à laquelle l'unité en marche doit être régénérée.

**Stade no: 3.9 D- L- M- M- J- V- S-**

Sélectionnez le jour auquel la fonction 'déclenchement sur l'horloge' doit être active.  $('''-")$  = inactive,  $''|"$  = active)

**Stade no: 3.10 Temps.decl. 05:30**

Introduisez l'heure à laquelle l'unité en marche doit être régénérée.

**Stade no: 3.11 D- L- M- M- J- V- S-**

Sélectionnez le jour auquel la fonction 'déclenchement sur l'horloge' doit être active.  $(' -' - inactive, '']' = active)$ 

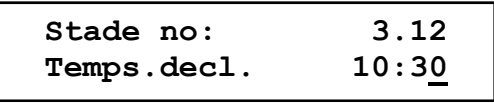

Introduisez l'heure à laquelle l'unité en marche doit être régénérée.

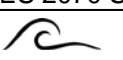

## **4. Déclenchement à intervalles**

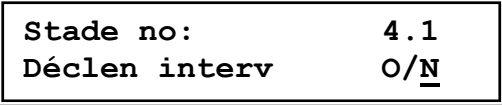

Le déclenchement d'une régénération peut avoir lieu à intervalles fixes. On utilise ce mode de déclenchement assujéti au temps lorsqu'un compteur d'eau n'est pas nécessaire.

En outre on utilise cette méthode pour empêcher la formation de micro-organismes pendant les attentes prolongées provoquées par un déclenchement assujéti au débit ou à la qualité.

A chaque déclenchement à intervalles le compteur est remis sur la capacité totale.

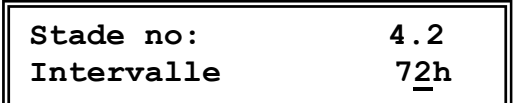

Vous pouvez programmer un intervalle de 1 à 999 heures.

ATTENTION! Sur des installations avec des réservoirs à saumure, vous devez attendre la formation de saumure, donc l'intervalle doit être au moins 4 heures.

 $\curvearrowright$ 

# **5. Intervalle minimal de régénération**

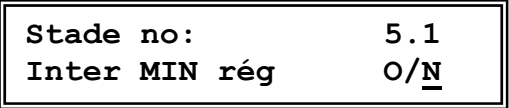

L'intervalle minimal entre deux régénérations peut être calculé d'après l'importance de l'installation, la dureté de l'eau brute et le débit maximum.

Si l'installation d'adoucissement est équipée d'un réservoir à saumure, il faut attendre environ 4 heures avant la formation de saumure.

On n'en tient pas compte lorsqu'on a besoin de grandes quantités d'eau, comme par ex. Pour remplir une piscine. L'installation est alors insuffisamment régénéré avec de la saumure qui n'est pas concentrée.

Si l'installation est dotée d'un appareil de contrôle de la dureté de l'eau, il faut impérativement programmer l'intervalle minimal de régénération. Autrement il y aura un déclenchement constant de régénération lors d'un dérangement éventuel de l'appareil de contrôle de la dureté de l'eau ou de l'installation (par ex. mauvaise aspiration des produits chimiques)

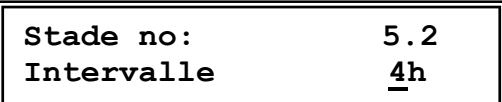

Vous pouvez programmer un intervalle minimal entre deux régénérations de 1 à 999 heures.

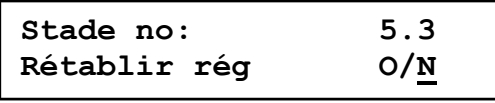

Il est possible de déterminer si la régénération doit être exécutée juste à la fin de la « distance minimum de régénération » (programmé par Oui) ou si la régénération suivante doit être lancée manuellement (programmé par Non).

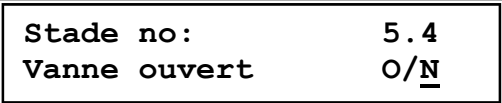

Lorsque le message « distance minimum de régénération » est affiché, il est possible de déterminer si la vanne de service doit rester ouverte jusqu'au moment où la régénération est lancée, avec le risque qu'elle fournisse de l'eau insuffisamment traitée, ou si cette vanne doit être fermée, ce qui a pour conséquence que le système ne fournit plus d'eau.

Remarque : Non sélectionnable en service alternant car ce système passe au filtre de secours.

### $\curvearrowright$

## **6. Compteur d'eau**

**Stade no : 6.1 Compteur d'eau O/N** 

Un compteur d'eau à impulsions permet de déterminer la quantité d'eau adoucie prélevée et de déclencher une régénération lorsque la quantité programmée est atteinte.

L'affichage LED indique la quantité en réserve jusqu'à saturation.

Attention ! Si vous n'utilisez pas de compteur d'eau (le déclenchement de la régénération se produit, par exemple, uniquement par intervalles de temps), l'affichage est toujours celui de la capacité totale de l'installation.

```
Stade no: 6.2 
Inter. Impuls 100l
```
L'intervalle entre les impulsions du compteur d'eau peut être programmé entre 1 et 9999 litres/impulsion.

**Stade no: 6.3 Compt.eau>1 O/N**

Il est possible de déterminer si l'installation possède un compteur d'eau unique ou si chaque unité dispose de son propre compteur d'eau.

Si un seul compteur d'eau est programmé, celui-ci doit être raccordé à l'entrée WM1.

Si plusieurs compteurs d'eau sont programmés, ceux-ci doivent être raccordés à l'entrée correspondante des unités.

# **7. Dureté de l'eau brute**

Les unités suivantes peuvent être utilisées pour définir la dureté de l'eau :

 $^{\circ}D$  = degré de dureté allemand ppm = parts par million Ca-CO<sub>3</sub><br> $^{\circ}F$  = degré de dureté français gpg = grain par gallon  $\degree$ F = degré de dureté français

°E = degré de dureté anglais

Les unités des degrés de dureté de l'eau peuvent être converties avec le tableau suivant :

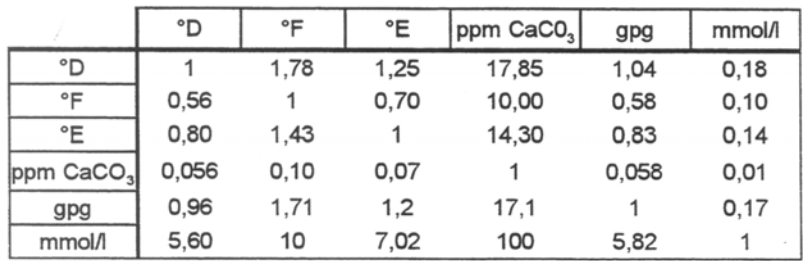

ATTENTION! La valeur de la dureté de l'eau brute n'est pas programmée dans le programme de

base. Voir à la page 5 le paragraphe concernant la programmation de la dureté.

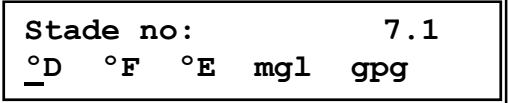

### $\curvearrowright$

## **8. Capacité d'échange d'ions**

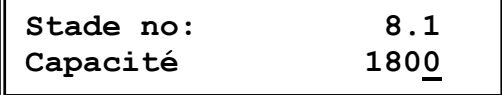

La valeur physique de la capacité d'échanges d'ions dépend du degré de dureté de l'eau choisi au stade 7. Elle donne la quantité d'eau adoucie en m3 suivant le degré de dureté.

La quantité d'eau adoucie par filtre est automatiquement calculée comme suit :

Capacité d'échange d'ions  $[\text{P F m}^3]$ <br>  $=$  quantité d'eau adoucie  $[\text{m}^3]$  $\frac{3}{2}$  = quantité d'eau adoucie [m<sup>3</sup>]

Exemple 1:

1800 °D m<sup>3</sup>  $= 100 \text{ m}^3$ 18 ºD

ou

Exemple 2

2020 ºF m $^3$  $\frac{2020 + 11}{40 \text{ °F}}$  = 50,5 m<sup>3</sup>

La capacité d'échanges d'ions peut être programmée de 10 à 655350.

ATTENTION! La capacité est toujours programmée pour une colonne, même si l'installation a plusieurs colonnes.

 $\sqrt{c}$ 

# **9. Contact préliminaire**

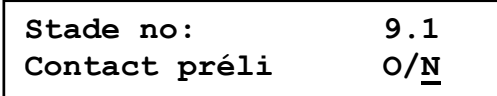

Souvent il est souhaitable de recevoir un avertissement avant saturation ou d'envoyer un contact à un autre appareil.

**Stade no: 9.2 Capacité [%] 80**

Il est possible de programmer des valeurs limites de 1 à 99% de la capacité programmée. Par ex. pour une capacité 180 m3 programmée entre les régénérations et une valeur limite de 80 %, il y aura un contact préliminaire à 144 m3.

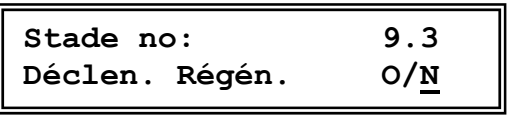

Sur une installation à un adoucisseur un déclenchement de régénération par contact préliminaire est judicieux en relation avec la régénération retardée du stade 3.

Ceci pour garantir une quantité minimum d'eau adoucie en réserve pour le jour suivant. Pour une capacité par exemple de 180 m3 et un contact préliminaire à 80 %, la quantité minimum d'eau adoucie sera de 36 m3. Il y aura donc une régénération au moment de la prochaine régénération retardée dès que la quantité d'eau en réserve pour le jour suivant sera inférieure à 36 m<sup>3</sup>.

ATTENTION! L'eau qui arrive chez l'utilisateur devant toujours être traitée, il doit donc toujours y avoir de l'eau en quantité suffisante entre le contact préliminaire et la régénération retardée.

# **10. Commutations**

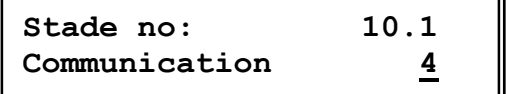

Programmer le nombre d'étapes de commutation de régénération pour la commande à valve unique (8 étapes au maximum).

# **11. Commande électrique**

Stade no:

\n
$$
11.1
$$

\n $1-2-3-4-5-6-$ 

Sélectionner laquelle des sorties programmables et libres (OUT1 à OUT6) fonctionnera en tant que valve.

Si une des sorties a été programmée pour une valve, la programmation correspondante pour cette sortie à l'étape 14 sera annulée.

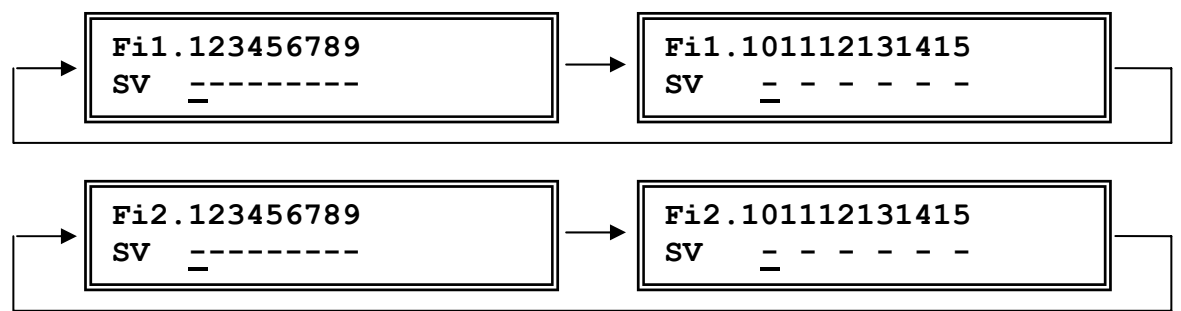

A ce stade du programme, vous programmez les vannes qui doivent être ouvertes à une phase déterminée. Il est possible de sélectionner l'étape d'activation en plaçant, à l'aide de la touche " $\blacktriangleright$ ". le curseur sous le numéro de l'étape d'activation. La touche "#" permet ensuite d'introduire le numéro de l'étape d'activation.

Les numéros des vannes 1 à 9 s'affichent sur la première ligne de l'affichage LCD pour la phase du filtre 1 et du filtre 2. Une phase s'affiche sur la deuxième ligne et, sous les chiffres 1 à 9, l'état de commutation correspondante cette phase.

'|' signifie relais activé et '-'signifie relais non activé.

ATTENTION : Lorsqu'il s'agit d'une installation double, un relais sera excité si celui-ci est activé pour au moins un filtre.

Si une sortie programmable et libre (OUT1 à OUT6) est sélectionnée pour fonctionner en tant que valve, la fenêtre pour les numéros de valves 10-15 apparaîtra également. Cela se produit lorsque le curseur se trouve sous le chiffre 9 et que la touche « > » est enfoncée. Au cas où une des sorties ne serait pas programmée pour la fonction de valve, cela s'indique par un « x »

La position de fonctionnement, la position d'arrêt en fonctionnement et la position d'arrêt pendant la régénération sont aussi programmées au stade 10.1 du programme en plus du nombre de phases programmé (affichage : phase SV, phase SP, phase HO).

La position 'arrêt en fonctionnement' peut être activée par activation de la sélection 'arrêt en fonctionnement', avec 'installation surcharge', avec 'régénération retardée', avec 'intervalle minimal de régénération' avec de la sélection 'remplir régénérant', avec de la sélection 'attendre' pendant le déclenchement de la régénération et avec 'programme complémentaire avant régénération'

ATTENTION : Pendant les situations susmentionnées, la valve de service doit être réglée sur « Non » pour la situation en question.

La position 'arrêt pendant régénération' ne peut être activée que par activation de la sélection 'arrêt en régénération'.

## **13. Durée des régénérations**

Conformément au nombre de commutations programmées au stade 10.1, les durées requises des régénérations en question doivent être programmées à ce stade.

A cet égard, le numéro de l'étape d'activation doit d'abord être introduit, suivi, à sa droite, du délai correspondant programmé.

Il est possible d'introduire des délais de 1 à 999 minutes. Pour la commutation: "FONCTIONNEMENT" on ne programme pas de durée.

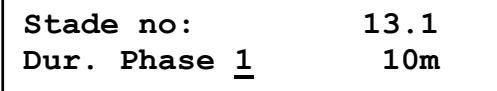

#### **Exemple pour 4 étapes d'activation :**

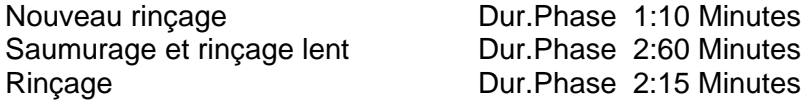

Conseil de programmation :

Il est possible de sélectionner l'étape d'activation en plaçant, à l'aide de la touche "  $\blacktriangleright$ ", le curseur sous le numéro de l'étape d'activation. La touche "#" permet ensuite d'introduire le numéro de l'étape d'activation.

Le délai correspondant peut être programmé en plaçant le curseur sous la valeur correspondante.

 $\sqrt{c}$ 

# **14. Programmation des fonctions de sortie**

Si une des sorties a été programmée pour une valve (l'étape 11), la programmation correspondante pour cette sortie à l'étape 14 sera annulée.

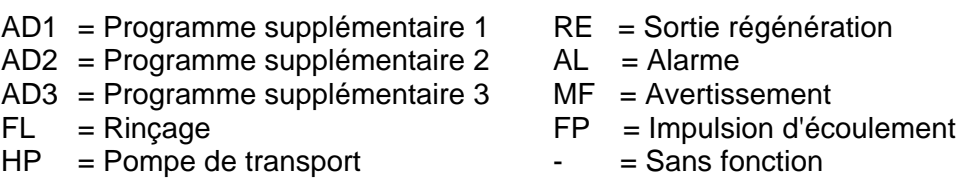

**AD1, AD2, AD3 = Programme supplémentaire** lors de la régénération. Ils permettent de commander une vanne ou une pompe avant, pendant ou après une régénération. Il est possible de programmer la sortie pour qu'elle fonctionne pendant une période comprise entre 1 et 999 minutes. (Etapes de programmation resp. 15.1-15.3,16.1-16.3 et 17.1-17.3)

**RE = Sortie de régénération** lors de la régénération (Plus d'autre étape de programmation).

**AL = Sortie d'alarme**. (Etapes de programmation 20.1 et 20.2)

**MF = Sortie de dysfonctionnement**. (Etapes de programmation 21.1 et 21.2)

**FL= Signal de rinçage synchronisé** qui peut être utilisé pour ouvrir un clapet de décharge pour rincer l'installation afin d'effectuer un drainage chaque fois qu'un volume prédéfini d'eau traitée a été produit. Il est possible de programmer des durées comprises entre 1 et 999 secondes et des volumes entre les rinçages successifs compris entre 1 et 99 999 litres (Etapes de programmation 18.1-18.2).

**FP = Impulsion d'écoulement**. Chaque impulsion du ou des compteurs d'eau sera transmise à la sortie avec une durée de l'impulsion programmable (Etape de programmation 19).

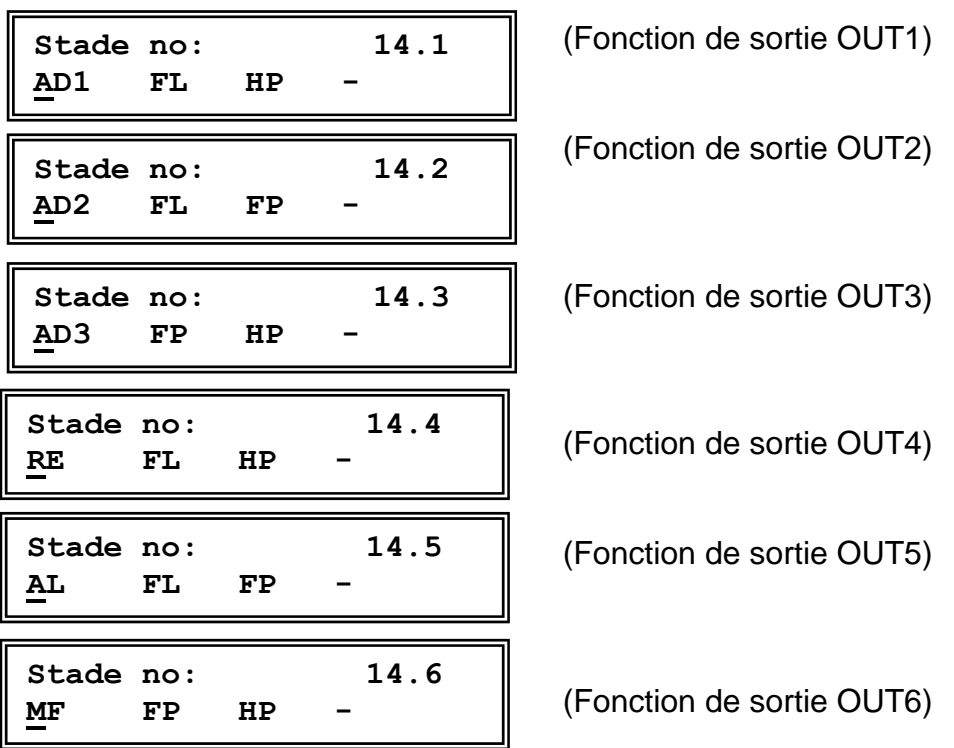

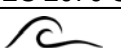

## **15. Programme complémentaire 1**

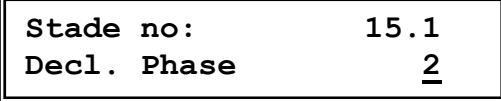

Lors du déclenchement d'une régénération, il est possible que le programme complémentaire se déroule avant la régénération réelle c'est à dire avant que la vanne de régénération soit activée.

Programme: Decl. phase à 0

Cette fonction permet, par ex., de rincer la colonne en attente d'une installation duplex avant d'effectuer l'alternance et la mise en service.

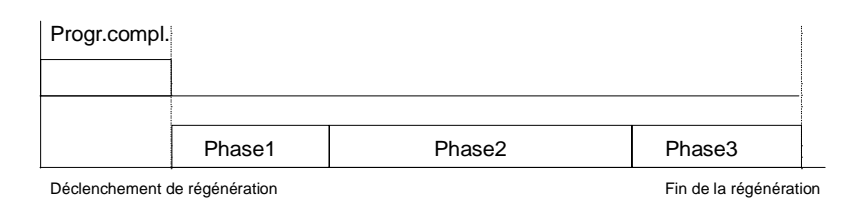

Exemple : Programme complémentaire pour régénération de 3 voies

Le programme supplémentaire peut être activé en même temps que le début d'une phase de régénération. Le délai d'activation du programme supplémentaire peut être plus bref, équivalent ou plus long que le délai de régénération de l'étape d'activation en question. En "phase de démarrage", programmez l'étape d'activation au cours de laquelle le programme supplémentaire doit être démarré.

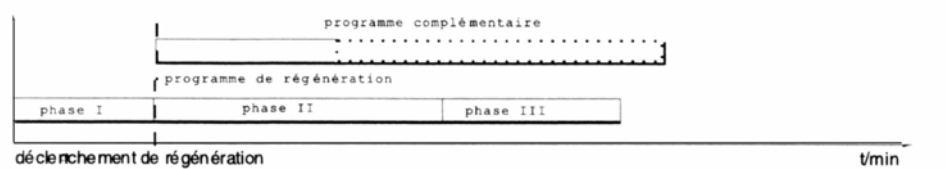

Exemple : Le programme supplémentaire démarre pendant la 2ème phase d'une régénération à 3 phases

Le programme supplémentaire peut être démarré en fin de régénération. Cette fonction permet de remplir un réservoir de mesure de produits chimiques après la régénération. En "phase de démarrage", programmez l'étape d'activation "E".

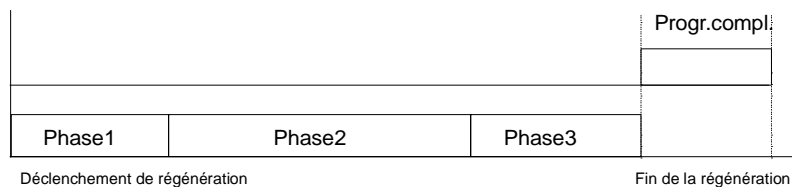

Exemple : Le programme supplémentaire démarre à la fin d'une régénération à 3 phases

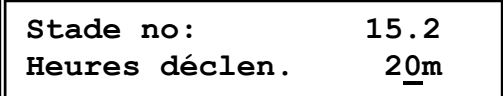

L'heure de déclenchement du programme complémentaire peut être programmée de 1 à 999 minutes (relais activé/relais non activé).

```
\curvearrowright
```
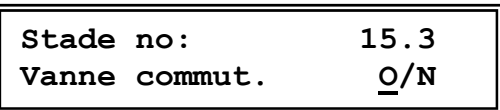

Si le programme additionnel est actif avant la régénération actuelle - "pré-régénération" et "rinçage avant la mise en service" n'ont pas été programmés - , une décision doit être prise:, dans le cas d'une installation mono filtre, si l'obturateur de service est fermé directement lors de l'activation du programme supplémentaire (Commutation O/N) ou s'il n'est fermé qu'une fois le programme supplémentaire terminé (Commutation O/N).

Dans le cas d'installations duplo en circuit de commutation, on détermine si la commutation s'effectue directement sur le filtre stand-by lors de l'activation du programme supplémentaire Commutation BV O/N), ou une fois le programme supplémentaire terminé (Commutation BV  $O/N$ ).

**ATTENTION:** Si le clapet d'échappement est fermé pendant le programme additionnel et avant la régénération actuelle, le contrôle pour permettre la régénération sera effectué avant le lancement du programme additionnel. Dans l'autre cas, ce contrôle sera effectué après le programme additionnel.

### **16. Programme complémentaire 2**

Voir également l'étape 15 pour plus de détails.

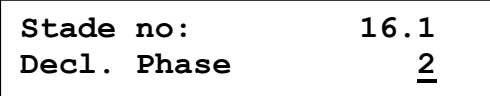

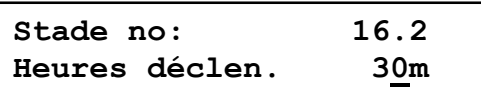

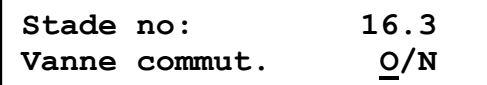

Il est possible de déterminer la phase de démarrage du programme supplémentaire 3.

L'heure de déclenchement du programme complémentaire peut être programmée de 1 à 999 minutes.

Vanne de commutation fermée (programme Oui) ou ouverte (programme Non) pendant le programme supplémentaire avant la régénération.

### **17. Programme complémentaire 3**

Voir également l'étape 15 pour plus de détails.

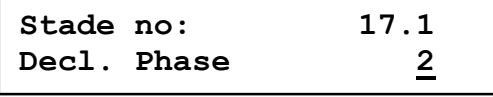

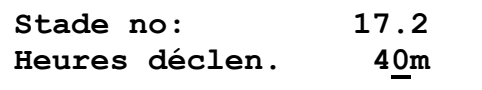

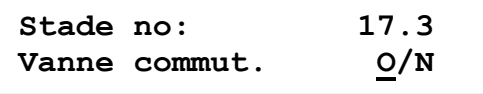

Il est possible de déterminer la phase de démarrage du programme supplémentaire 3.

L'heure de déclenchement du programme complémentaire peut être programmée de 1 à 999 minutes.

Vanne de commutation fermée (programme Oui) ou ouverte (programme Non) pendant le programme supplémentaire avant la régénération.

## **18. Purge**

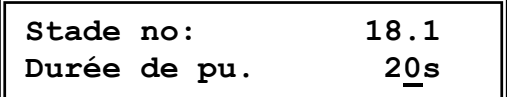

Entrer la valeur (en secondes) estimée pour la Durée d'ouverture de l'électrovanne de purge. Cette valeur est programmable de 1 a 999 secondes.

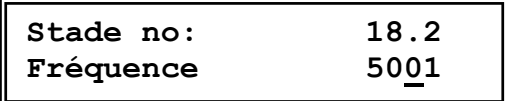

Entrer la valeur (en litres) de la fréquences souhaitée entre deux purges. Cette valeur est réglable de 1 à 99 999 litres.

## **19. Prélèvement d'eau**

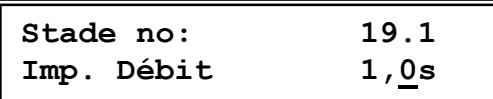

A chaque impulsion du compteur d'eau, une impulsion de prélèvement, (rapport 1:1), est envoyée à relais de fonction 'FP'.

Ces impulsions peuvent être utilisées pour enclencher une pompe de dosage, un pilotage de dosage ou comme indicateur de débit. La longueur de chaque impulsion peut être programmée de 0,2 à 999,9 secondes.

Les impulsions qui se suivent rapidement sont enregistrées et sont affichées toutes les 0,5 secondes.

# **20. Dérangement**

$$
\begin{array}{|l|l|}\n\hline\n\text{Stade no:} & 20.1 \\
\text{PF\_ DI- DY- WA-} & \\
\hline\n\end{array}
$$

Il est possible de déterminer à quelle occasion la fonction de sortie AL doit être activée.  $PF$  = panne de courant

 $DI = distance minimum$  de régénération (non programmable si Non à l'étape 5.1)

DY = régénération interdite (non programmable si Non à l'étape 3.1)

WA = entrée 'Attente'

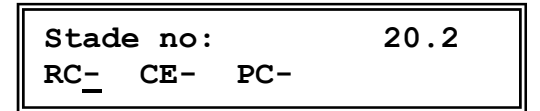

Il est possible de déterminer à quelle occasion la fonction de sortie AL doit être activée. RC = réservoir de produit chimique

- CE = capacité de l'installation dépassée (non programmable sur une installation simplex)
- 
- PC = pré-contact (non programmable si Non à l'étape 9.1)

## **21. Avertissement**

**Stade no: 21.1 PF- DI- DY- WA-**

Il est possible de déterminer à quelle occasion la fonction de sortie MF doit être activée. PF = panne de courant

 $DI = distance$  minimum de régénération (non programmable si Non à l'étape 5.1)

DY = régénération interdite (non programmable si Non à l'étape 3.1)

WA = entrée 'Attente'

```
Stade no: 21.2 
RC- CE- PC-
```
Il est possible de déterminer à quelle occasion la fonction de sortie MF doit être activée. RC = réservoir de produit chimique

 $CE =$  capacité de l'installation dépassée (non programmable sur une installation simplex)

PC = pré-contact (non programmable si Non à l'étape 9.1)

### **22. Entrée "Attendre"**

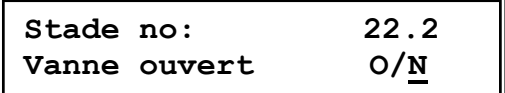

Lorsque le message « attendre » est affiché, il est possible de déterminer si la vanne de service doit rester ouverte jusqu'au moment où la régénération est lancée, avec le risque qu'elle fournisse de l'eau insuffisamment traitée, ou si cette vanne doit être fermée, ce qui a pour conséquence que le système ne fournit plus d'eau.

Remarque : Non sélectionnable en service alternant car ce système passe au filtre de secours.

### **23. Entrée " Démarrage " Retard de régénération 1**

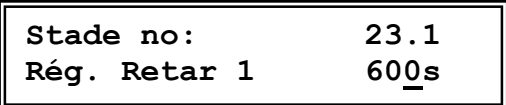

Ce temps (0-999 secondes) permet de déterminer combien de secondes après une régénération ou une commutation de filtre l'entrée " Démarrage " est bloquée, par exemple pour attendre une nouvelle analyse d'un appareil de mesure de la dureté.

### **Retard de régénération 2**

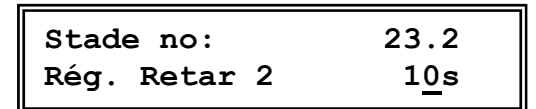

Ce temps (0-999 secondes) permet de déterminer un temps de retard pour l'entrée "Démarrage ".

### **24. Maintenance**

Il est possible de déterminer si après un débit donné, une alarme " Maintenance nécessaire " apparaît sur l'affichage à cristaux liquides et si, lors de cette alarme, les sorties de relais " Alarme " et/ou " Défaillance " sont activées.

ATTENTION ! Cette étape de programmation ne peut être appelée que par la société de maintenance compétente.

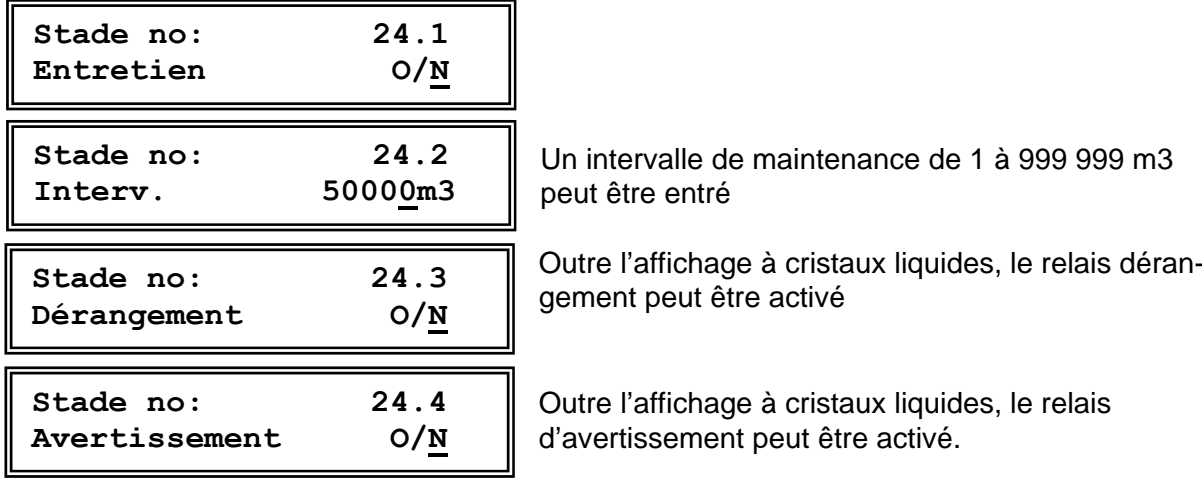

**O O O**<br>2.6364.65  $\boldsymbol{\widetilde{\alpha}}$ RxD (RS 232)  $\frac{\delta_{\rm B}^{\rm e}}{\delta_{\rm C}}$  $\boldsymbol{\check{\mathsf{r}}}$ TxD (RS 232)  $\frac{6}{7}$  <mark>B8</mark> 59  $\frac{6}{1}$  60  $\frac{6}{10}$  61 RS Décl. de régénération y Attendre  $\frac{\delta}{\delta} \frac{\delta}{\delta \delta \beta \gamma} \frac{\delta}{\epsilon}$ RC<br>C Régénérant  $\frac{1}{3}$ 근 Niveau  $\frac{1}{152536}$ WM1 WM2 Compteur d'eau 2  $\frac{6}{5051}$ Compteur d'eau 1 Position relais dessineé : sans tension<br>Vanne de fondionnement ouverte sous tension 0.00048  $\frac{V15}{V16}$ K15 Vanne 15 / Programmable  $\frac{6}{1}$  $\frac{6}{1}$  $\frac{6}{1}$  $\frac{6}{1}$  $\frac{1}{141}$ K14 Vanne 14 / Programmable  $V13 / 4$ Electronique  $\frac{1}{41}$   $\frac{1}{42}$ K13 Vanne 13 / Programmable  $rac{1}{2}$  $\overline{3}$  $\frac{8}{30}$ Vanne 12 / Programmable  $\frac{1}{25}$  $\frac{1}{2}$ Vanne 11 / Programmable K11 ှစ်<br>၁၀၁၁ V107 K10 Vanne 10 / Programmable K9  $\frac{1}{2}$ g Vanne 9 -oŠ K8  $\circ$  $0.00000$  $\tilde{S}$ Vanne 8 K7 ०लू 7 Vanne 7  $\frac{6}{25}$ K6 ě, y6 Vanne 6 k5 y5 Vanne 5 K4  $\geq$ Vanne 4 Ķ3 S Vanne 3 K2  $\frac{1}{2}$  $\mathcal{S}$ Vanne 2  $\frac{8}{\sqrt{6}}$  $\frac{1}{4}$ Š.  $\bar{\Delta}$ 1A<sub>m</sub>T  $= 1 A mT$ <br>= 315 mA mT<br>= 160 mA mT  $\circ$  $\overline{5}$ Vanne 1  $\frac{6}{10}$  $\sigma_{\overline{a}} =$ 고<br>고<br>고 Sortie secteur 24V:<br>115V:<br>230V: 8A<sub>m</sub>T  $\sim$   $\sim$ Branchement  $\overline{z}$ C secteur 72-86 Hi Fil de masse Seulement ES2070 SV 115/24 V, 230/24 V, 240/24V  $\frac{1}{4}$ 1AmT  $\sim$  /  $\approx$  $8A mT$  $\frac{1}{2}$  $\overline{\circ}$ Sortie secteur 1A<sub>m</sub>T  $\overline{\phantom{0}}$ Branchement  $\overline{z}$ ╪ se cteur 丗 72-86 Ηì Fil de masse

Barre á bornes<br>ES2070 SV

pas de témoins lumineux dans l'interrupteur principal

ES2070 SV - 24 V:

### $\sqrt{c}$

## **Caractéristiques techniques**

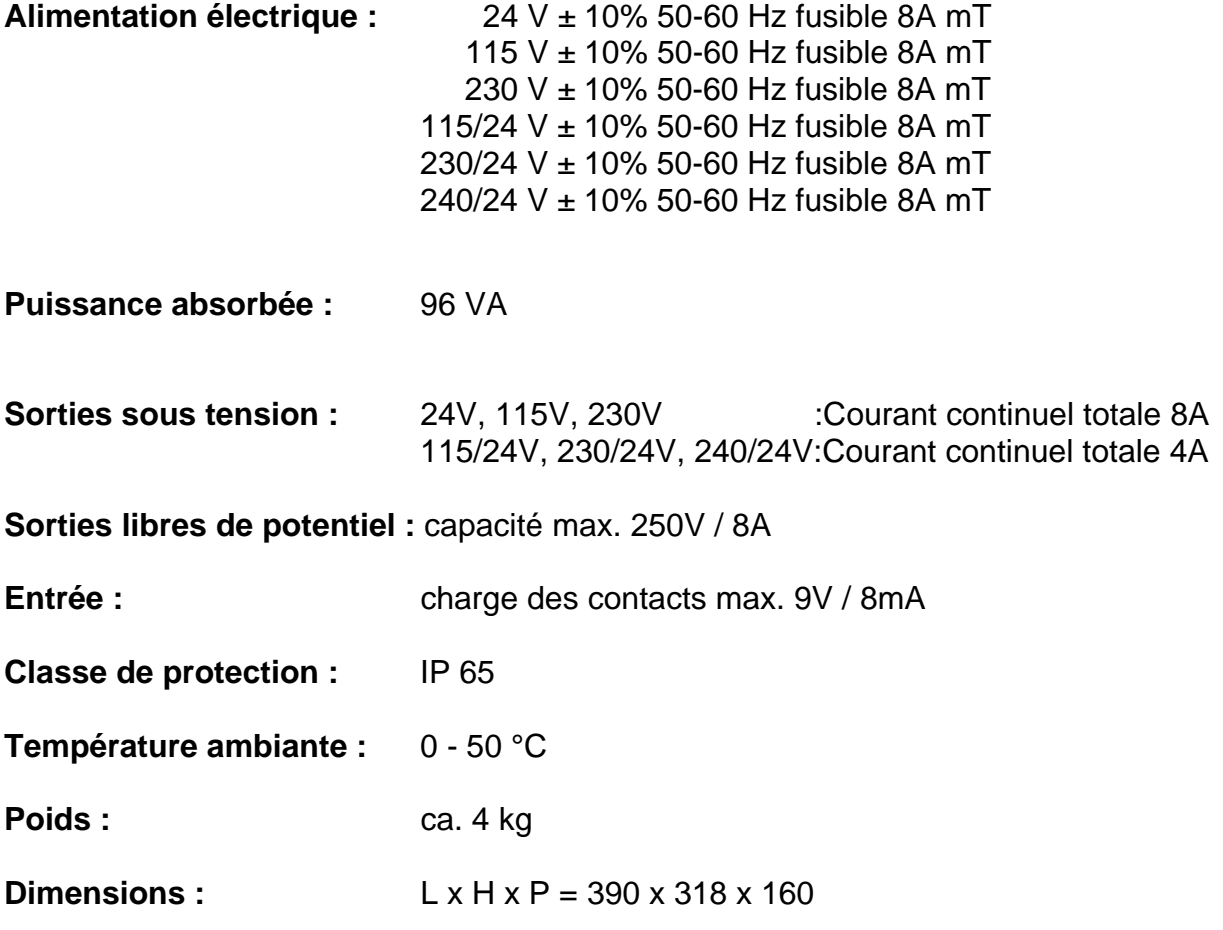

Sécurité de l'appareil en tension zéro.

) **ATTENTION** : Quelques relais externes, connecteurs aimants, valves aimants, etc. peuvent causer des impulsions coupantes avec le débranchement. Pour cette raison, il est déconseillé de prévoir les composants ci-dessus d´un réseau dit RC. Renseignez-vous chez le fournisseur des composants nommés pour le type correct du réseau RC.

# **Declaration of conformity**

Declaration of conformity of the product with the essential requirement of the EMC directive 89 / 336 / EEC.

#### **Product description**

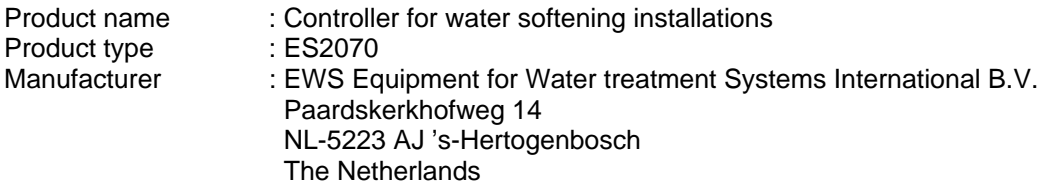

#### **Product environment**

This product is intended for use in residential en light industrial environments.

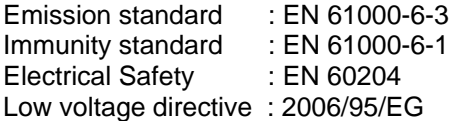

#### **Report**

Report number : EWS / EMC / 0111

#### **This declaration was issued by :**

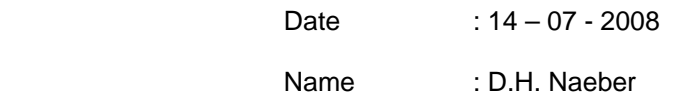

 $\bigcup$  $\hat{\mathbb{I}}^{\prime\prime}_1$ 

Signature

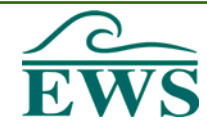

### **FIVE-YEAR CONTROLLER LIMITED WARRANTY**

#### **LIMITED WARRANTY**

EWS International (hereafter EWS) warrants her products free from defects in material and workmanship under the following terms.

In this warranty, "Products" shall be taken to mean all devices that are supplied pursuant to the contract with exception of software.

#### **VALIDITY OF THE WARRANTY**

Labour and parts are warranted for five years from the date of the first customer purchase. This warranty is only valid for the first purchase customer.

Notwithstanding the warranty period of five years as mentioned above - while upholding the remaining provisions – a warranty period of three months applies to the supply of software.

#### **COVER OF THE WARRANTY**

Subject to the exceptions as laid down below, this warranty covers all defects in material or workmanship in the EWS products. The following are not covered by the warranty:

- 1) Any product or part not manufactured nor distributed by EWS. EWS will pass on warranty given by the actual manufacturer of products or parts that EWS uses in the product.
- 2) Any product, on which the serial number has been defaced, modified or removed.
- 3) Damage, deterioration or malfunction resulting from:
	- a) Accident, misuse, neglect, fire, water, lightning or other acts of nature.
	- b) Product modification or failure to follow instructions supplied by the products.
	- c) Repair or attempted repair by anyone not authorized by EWS.<br>d) Any shipment of the product (claims must be presented to the
	- Any shipment of the product (claims must be presented to the carrier)
	- e) Removal or installation of the product<br>f) Any other cause, which does not relate
	- Any other cause, which does not relate to a product defect.
	- g) Cartons, equipment enclosures, cables or accessories uses in conjunction with the product.

#### **FINANCIAL CONSEQUENTES**

EWS will only pay for labour and material expenses for covered items, proceed from repairs and updates done by EWS at the EWS location. EWS will not pay for the following:

- 1) Removal or installations charges at customers and/or end user location.
- 2) Costs for initial technical adjustments (set-up), including adjustment of user controls or programming.
- 3) Shipping charges proceed from returning goods by the customer. (Shipping charges for returning goods to the customer are for the account of EWS).

All the costs which exceed the obligations of EWS under this Warranty, such as, but not limited to, travel and accommodation costs and costs for assembly and dismantling are for the account and risk of the customer.

#### **WARRANTY SERVICE**

In order to retain the right to have a defect remedied under this warranty, the customer is obliged to:

- 1) Submit complaints about immediately obvious errors related to the products delivered, in writing within eight days of the delivery of the products and submit complaints about shortcomings relating to the products delivered, which are not visible, within eight days of their being discovered.
- 2) Return defected products for account and risk of the customer. Costs for this shipment will not be reimbursed by EWS. The products may only be returned following express, written permission from EWS. Returning the products does not affect the obligation to pay the invoiced amounts.

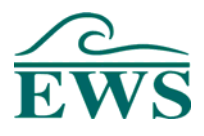

3) Present the original dated invoice (or a copy) as proof of warranty coverage, which must be included in any [of the] return shipment of the product. Please include also in any mailing a contact name, company, address and a description of the problem(s).

#### **LIMITATION OF IMPLIED WARRANTIES**

Except where such disclaimers and exclusions are specifically prohibited by applicable law, the foregoing sets forth the only warranty applicable to the product, and such warranty is given expressly and in lieu of all other warranties, express or implied, or merchantability and fitness for a particular purpose and all such implied warranties which exceed or differ from the warranty set forth herein are hereby disclaimed by EWS.

#### **EXCLUSION OF DAMAGES**

EWS' liability for any defective products is limited to the repair or replacement of the product at our option. Except where such limitations and exclusions are specifically prohibited by applicable law EWS shall not be liable for:

- 1) Damage to other property caused by defects in the EWS product, damages based upon inconvenience, loss of use of the product, loss of time, commercial loss or:
- 2) Any damages, whether incidental, [consequential or otherwise] special, indirect or consequential damages, injury to persons or property, or any other loss.

Under no circumstances whatsoever shall EWS be obliged to provide compensation beyond the direct damage incurred by customer up to an amount not exceeding the payment receivable from the insurer of EWS in connection with the damage.

#### *APPLICABLE LAW AND DISPUTES*

- 1) Dutch law shall govern all offers made by EWS and all agreements concluded between EWS and customer. This warranty explicitly excludes application of the Vienna Sales Convention (CISG).
- 2) All disputes which may arise between the parties shall be dealt with exclusively by the competent court of law in the Netherlands under whose jurisdiction EWS falls. However, EWS reserves the right to submit any disputes to the competent court in the customer's location.